#### **Rukavina, Antun**

#### **Undergraduate thesis / Završni rad**

**2021**

*Degree Grantor / Ustanova koja je dodijelila akademski / stručni stupanj:* **Josip Juraj Strossmayer University of Osijek, Faculty of Electrical Engineering, Computer Science and Information Technology Osijek / Sveučilište Josipa Jurja Strossmayera u Osijeku, Fakultet elektrotehnike, računarstva i informacijskih tehnologija Osijek**

*Permanent link / Trajna poveznica:* <https://urn.nsk.hr/urn:nbn:hr:200:216887>

*Rights / Prava:* [In copyright](http://rightsstatements.org/vocab/InC/1.0/) / [Zaštićeno autorskim pravom.](http://rightsstatements.org/vocab/InC/1.0/)

*Download date / Datum preuzimanja:* **2024-12-28**

*Repository / Repozitorij:*

[Faculty of Electrical Engineering, Computer Science](https://repozitorij.etfos.hr) [and Information Technology Osijek](https://repozitorij.etfos.hr)

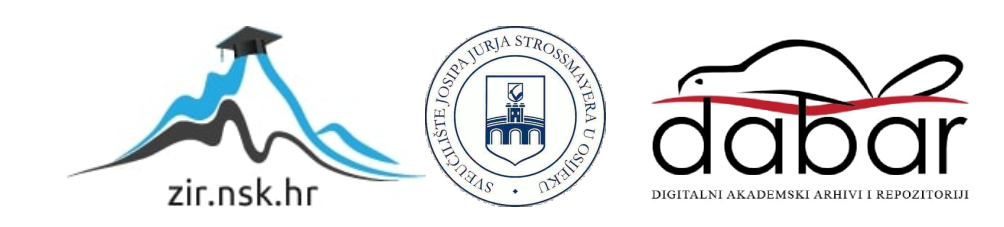

# **SVEUČILIŠTE JOSIPA JURJA STROSSMAYERA U OSIJEKU FAKULTET ELEKTROTEHNIKE, RAČUNARSTVA I INFORMACIJSKIH TEHNOLOGIJA**

**Stručni studij**

# **PROGRAMSKA RJEŠENJA UNUTAR EPLAN PLATFORM**

**Završni rad**

**Antun Rukavina**

**Osijek, 2021. godina**

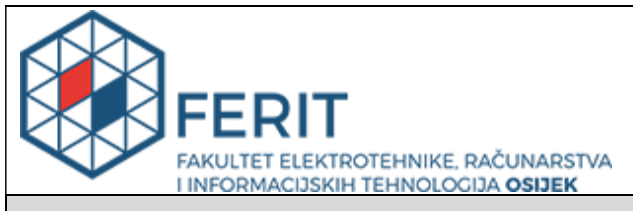

**Obrazac Z1S: Obrazac za imenovanje Povjerenstva za završni ispit na preddiplomskom stručnom studiju**

#### **Osijek, 14.09.2021.**

**Odboru za završne i diplomske ispite**

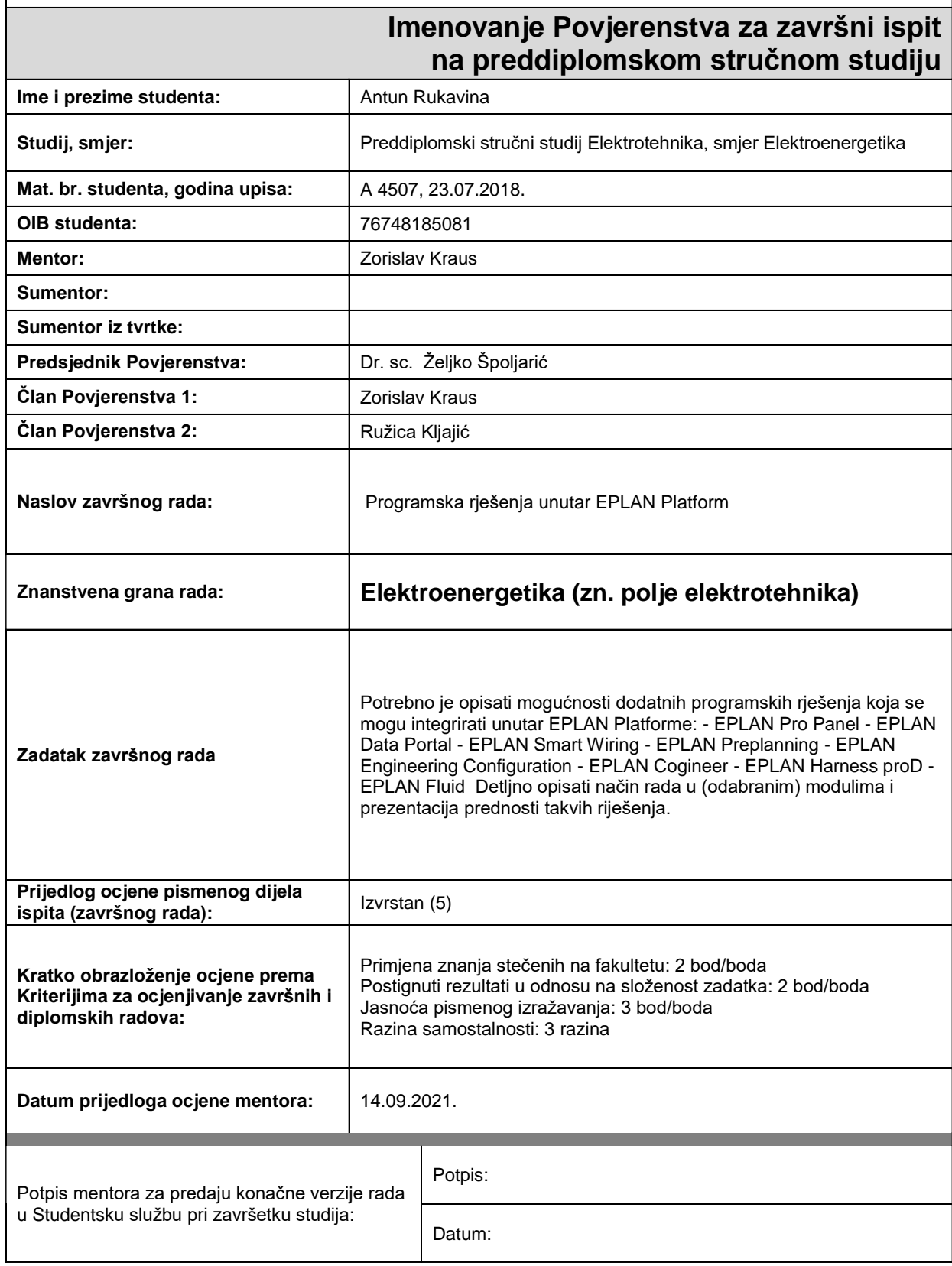

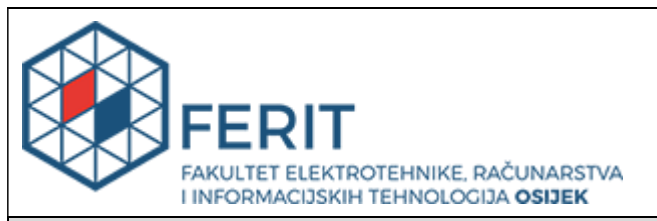

## **IZJAVA O ORIGINALNOSTI RADA**

**Osijek, 04.10.2021.**

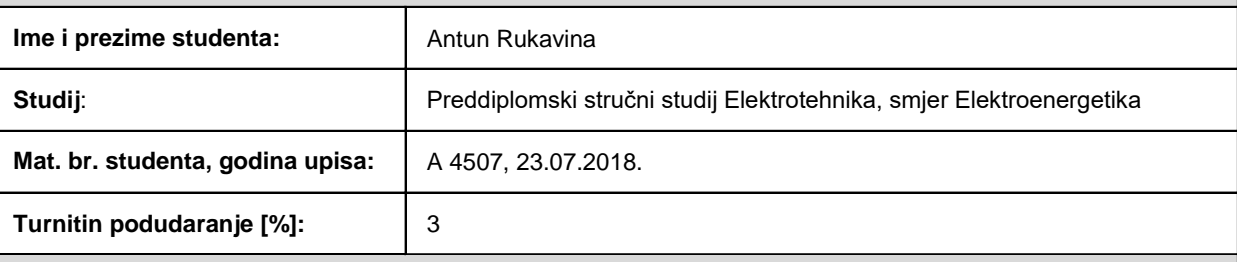

Ovom izjavom izjavljujem da je rad pod nazivom**: Programska rješenja unutar EPLAN Platform**

izrađen pod vodstvom mentora Zorislav Kraus

i sumentora

moj vlastiti rad i prema mom najboljem znanju ne sadrži prethodno objavljene ili neobjavljene pisane materijale drugih osoba, osim onih koji su izričito priznati navođenjem literature i drugih izvora informacija. Izjavljujem da je intelektualni sadržaj navedenog rada proizvod mog vlastitog rada, osim u onom dijelu za koji mi je bila potrebna pomoć mentora, sumentora i drugih osoba, a što je izričito navedeno u radu.

Potpis studenta:

# Sadržaj

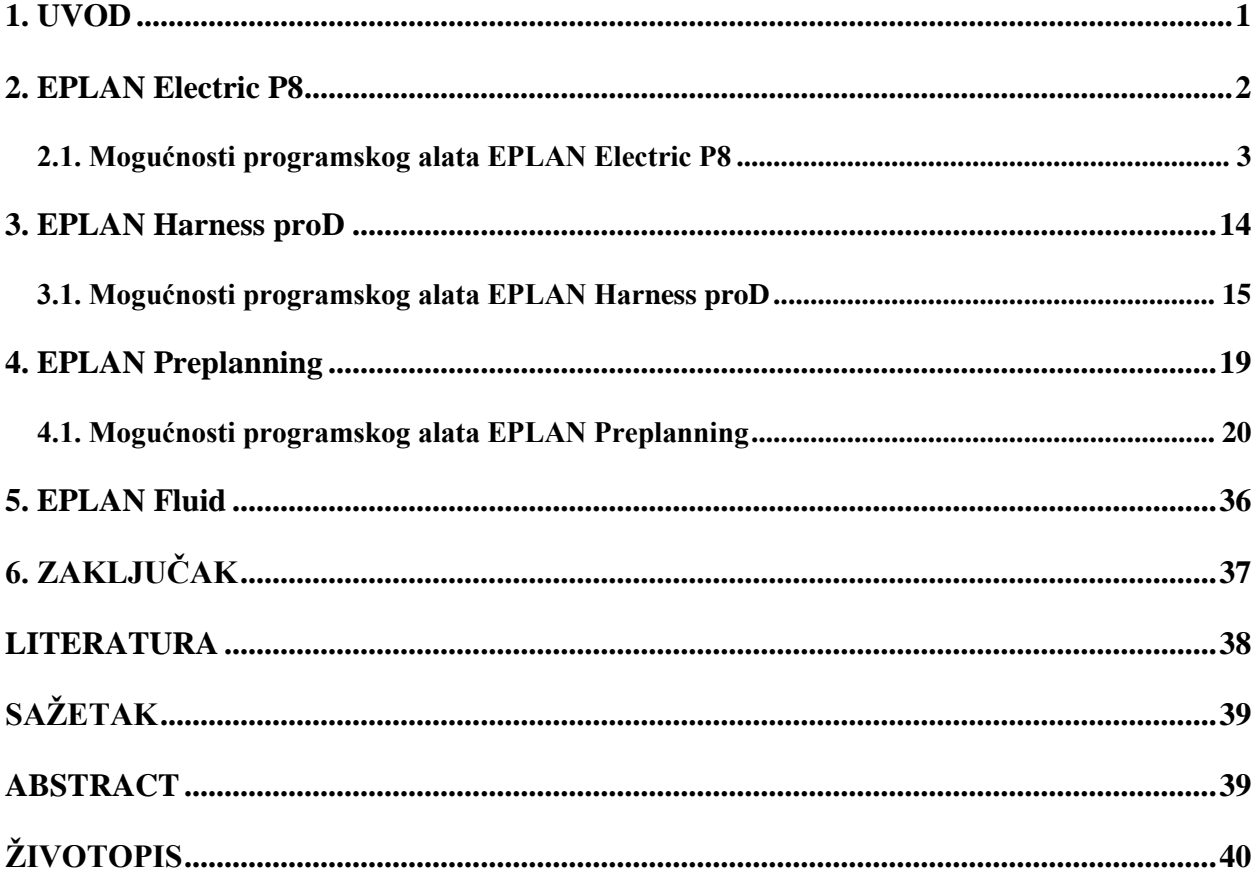

#### <span id="page-5-0"></span>**1. UVOD**

Poslovi projektiranja industrijskih postrojenja vrlo su složeni i zahtjevni, stoga se sve više teži pojednostavljenju i modernizaciji procesa projektiranja. Jedan od najpoznatijih programskih modula za navedene poslove je svakako EPLAN Electric P8. Osim što je jedan od najbržih i najedostavnijih sustava implementacije za izradu elektrotehničkih shema, ovaj sustav omogućava mnoštvo drugih mogućnosti – od ručne izrade do radova na već postojećim predlošcima, što uvelike olakšava automatiziranje cijelog postupka i pristup dokumentaciji u različitim segmentima procesa projektiranja. Primjena EPLAN programskih alata je vrlo široka i izvodi se u različitim granama inženjerstva, kao npr. u: strojogradnji i izgradnji postrojenja, opremanju elektro ormara, proizvodnji komponenti, automobilskoj industriji, prehrambenoj industriji, procesnoj industriji, energetici, brodogradnji i zgradarstvu.

Osim gore navedenih mogućnosti programskog alata EPLAN Electric P8, koji je najšire rasprostranjen i koji se najviše koristi u poslovima elektroinženjeringa, EPLAN platforma sadrži mnoge druge programske alate koji se koriste u širokom spektru različitih područja, od planiranja i projektiranja do definiranja sklopne opreme i kabelskih snopova.

Upravo o tim dodatnim modulima će se govoriti u ovom završnom radu, točnije govoriti će se o modulima kojima je pristup moguć preuzimanjem edukacijske verzije EPLAN programa za studente, a to su: EPLAN Electric, EPLAN Harness proD, te EPLAN Fluid.

#### <span id="page-6-0"></span>**2. EPLAN Electric P8**

Programski alat EPLAN Electric P8 predstavlja standard među ECAD (Electrical Computer-Aided Design) alatima, a s obzirom na raširenost uporabe, predstavlja i standard cijele EPLAN platforme. S obzirom na velik broj mogućnosti i sama primjena ovog programskog alata je široka. Glavna mu je primjena u dizajnu električnih shema i kao podrška projektnoj dokumentaciji. Osim što omogućuje izradu novih, ovaj alat također omogućuje rad na već postojećim projektima.

Pri izradi novog projekta korisnik ima mogućnost odabira između 2 tipa predloška: "project template" i "basic project". Oba tipa predloška sadrže sva podešenja programa i mogu se personalizirati za svaku firmu posebno, jedina razlika je u tome što "basic project" također sadrži i sve stranice određenog projekta.

Ostali moduli dostupni na EPLAN platformi su:

- EPLAN Electric P8,
- EPLAN Pro Panel,
- EPLAN Data Portal,
- EPLAN Smart Wiring,
- EPLAN Preplanning,
- EPLAN Engineering Configuration,
- EPLAN Cogineer,
- EPLAN Harness proD,
- te EPLAN Fluid.

#### <span id="page-7-0"></span>**2.1. Mogućnosti programskog alata EPLAN Electric P8**

Mogućnosti rada programskog alata EPLAN Electric P8 biti će prezentirane pomoću edukacijske verzije EPLAN programskog alata. Za potrebu prezentacije mogućnosti rada koristiti će se upute za rad koje su dostupne na službenim stranicama korisničke podrške programa EPLAN. Rad u programu započinje se na način da se stvori novi projekt, a to se postiže pristupanjem alatnoj traci na koju se pristupa izbornikom "Project" iz kojeg se odabire opcija "New...", te se u skočnom izborniku stvara novi projekt i postavljaju svi potrebni parametri. Parametri koje je potrebno odrediti su: naziv projekta, lokacija pohrane, te predložak (engl. template) za koji se odabire onaj pod nazivom "P8 Tutorial". Također je moguće odabrati i datum izrade projekta, te ime autora.

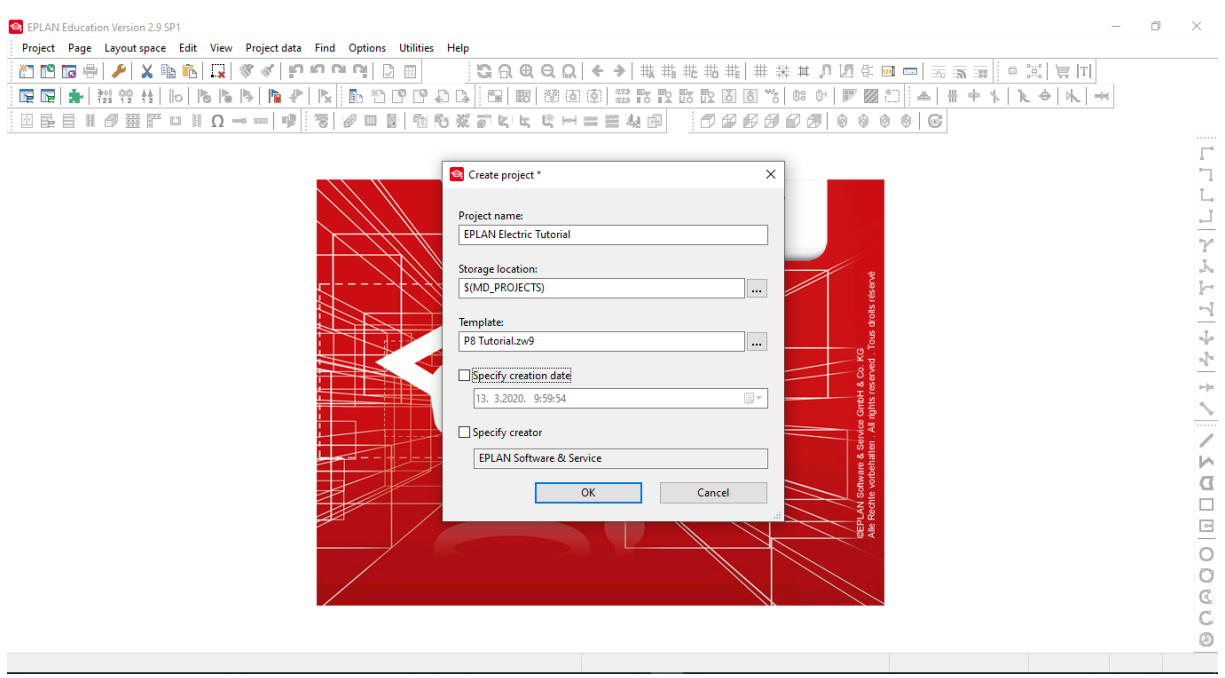

**Slika 2.1.** Stvaranje novog projekta

U sljedećem koraku je potrebno unijeti simbole, a to se postiže pristupanjem izborniku "Page navigator", gdje se odabire stranica pod nazivom "400 / 230 V power supply", na koju se klikom otvori prostor za crtanje shema, na koji se unose simboli. Zatim se desnim klikom odabire opcija "Insert symbol" i na listi se odabire terminal " $X_2$  2", te ga se postavlja na shemu i dodaje mu se pripadajuća oznaka. Isti postupak se ponavlja još 2 puta, dok je za zadnja 2 terminala u postavkama potrebno promijeniti naziv, te funkciju istoga. Naime, prva 3 terminala su namijenjena fazama, 4. terminal neutralnom, a 5. terminal zaštitnom vodiču. Naziv i funkcija se mijenja na način kako je prikazano na slici 2.2.

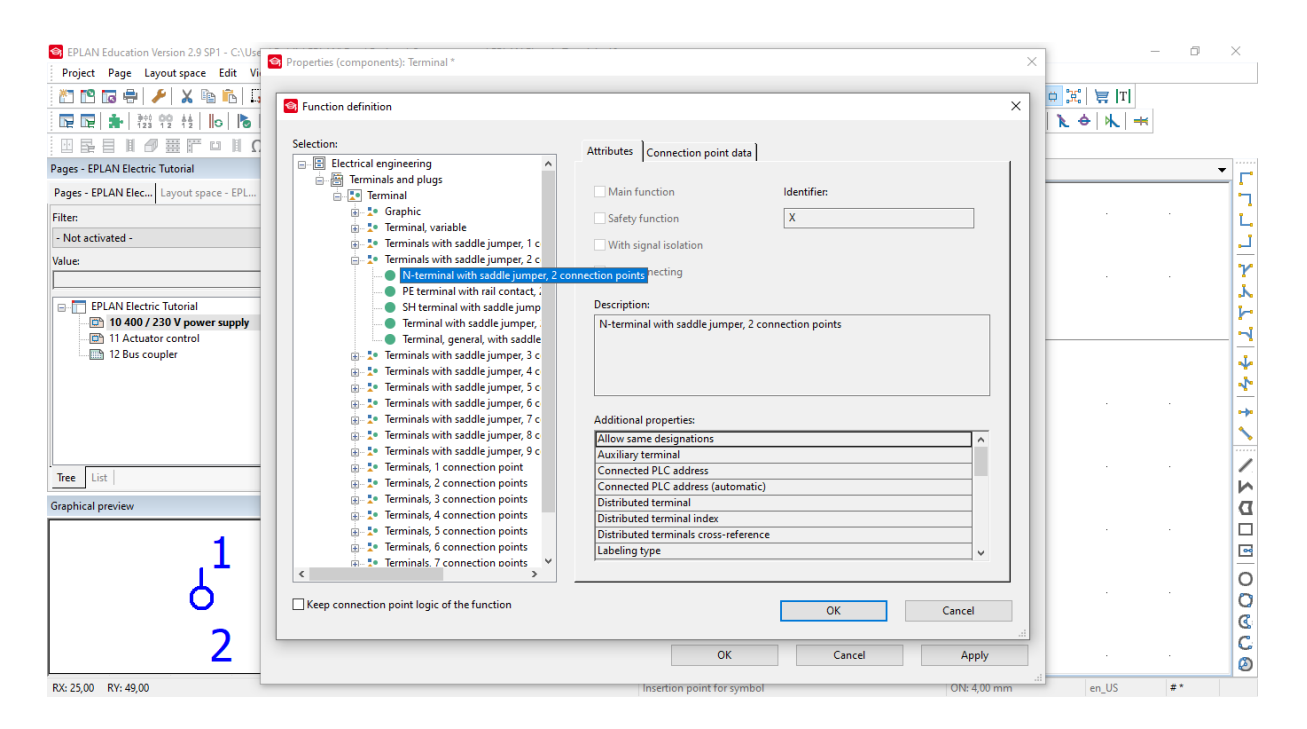

**Slika 2.2.** Dodjeljivanje željene funkcije odabranom terminalu

Isti postupak ponavlja se još jednom, te se zatim ostvaruje veza između unesenih simbola koristeći se simbolima povezivanja koji se nalaze na alatnoj traci na desnoj strani radne površine programskog alata EPLAN Electric. Na taj način povezivanje unesenih simbola se povezuje pomoću opcije "Autoconnecting". U sljedećem koraku je potrebno prethodno unesenim simbolima i vezama dodijeliti kablove. To se postiže na način da se pristupi izborniku "Insert" i odabere opcija "Cable definition", te se označe mjesta gdje se žele postaviti kablovi, i zatim se u skočnom prozoru odabire vrsta, odnosno tip kabela koji se želi upotrebljavati.

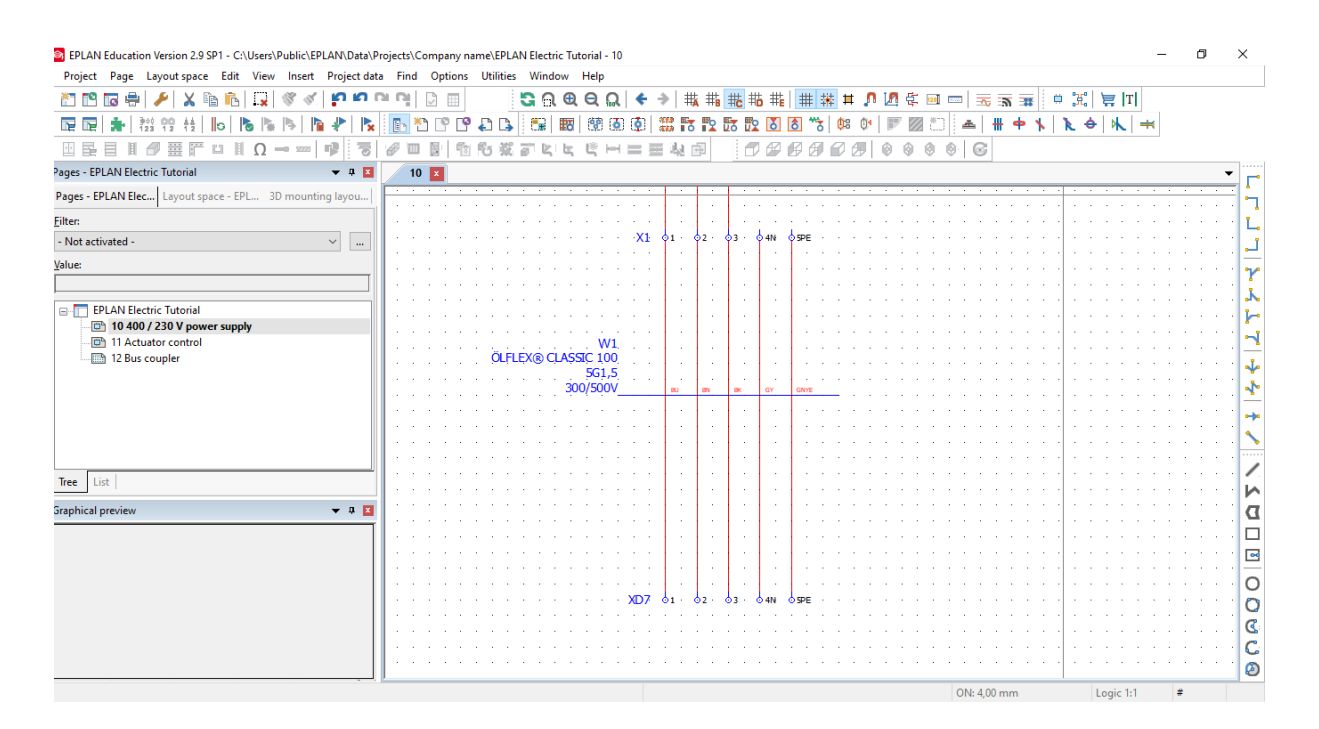

**Slika 2.3.** Dodjeljivanje kabela

Zatim je potrebno dodijeliti dijelove odnosno uređaje. To se, također, postiže korištenjem opcije "Insert symbol". Desnim klikom dolazi se do izbornika "Insert symbol", te se u tražilici odabire prekidač pod nazivom "Q LI" i u svojstvima mu se dodaje oznaka "FC1", te se pod opcijom "Tehnical characteristics" ograničava nazivna struja, odnosno unosi se sljedeći tekst: "In = 32 A. Nakon toga dodaje se simbol pod nazivom "BET 04". U sljedećem koraku desnim klikom na prekidač koji je prethodno nazvan "FC1" dolazi se do skočnog izbornika gdje se odabire opcija "Parts", gdje se na prazno mjesto dodaje dio pod nazivom "2ed32". Isti postupak se ponavlja za  $di$ o pod nazivom "0fk25".

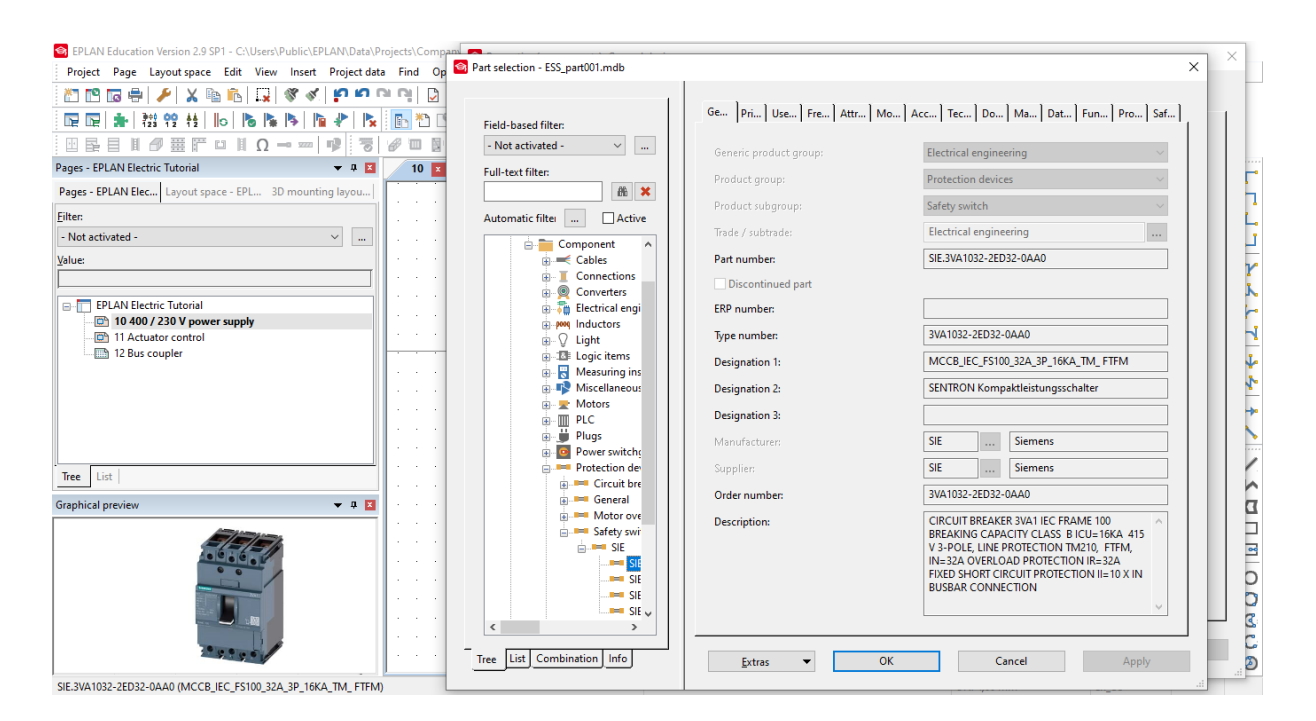

**Slika 2.4.** Dodjeljivanje dijelova

U sljedećem koraku potrebno je postaviti uređaje. To se radi na način da se desnim klikom pristupi izborniku "Insert device", te se u tražilicu unese naziv željenog uređaja "laa15" i zatim se isti odabere i dodijeli mu se naziv "FC2".

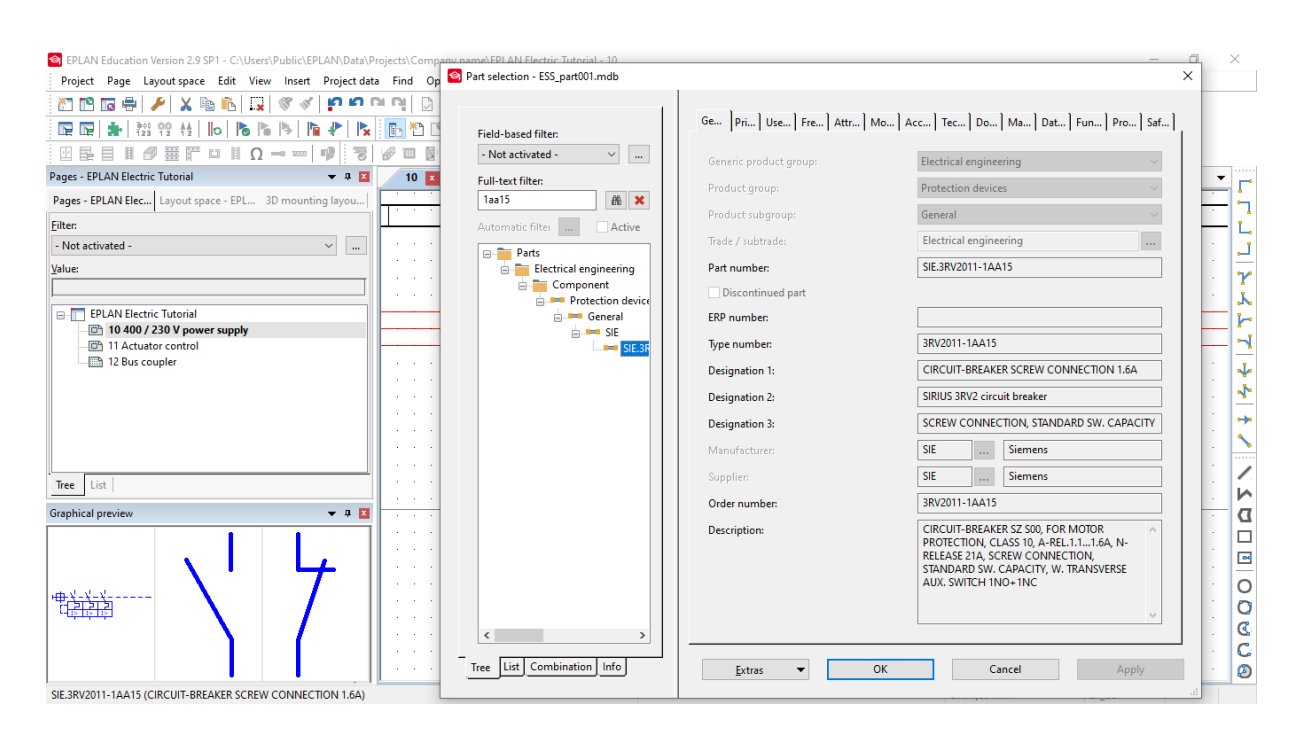

**Slika 2.5.** Postavljanje uređaja

U nastavku se kreiraju tzv. "macro" naredbe, odnosno izrezi stranice ili projekata koji se mogu pohraniti za daljnju uporabu, što je uvelike korisno u daljnjim fazama razvoja projekta, budući da potrebne izreze nije potrebno ponovno izrađivati, već se mogu koristiti unaprijed izrađeni izrezi koji su s tim ciljem pohranjeni. U ovom slučaju "macro" naredbe će se izraditi na način da će se najprije postaviti uređaj iz demo projekta, te zatim postaviti uređaj i "macro" naredbu iz izbornika "EPLAN Master Data" i na osnovu tih elemenata će se izraditi nova "macro" naredba. To se radi na način da se otvori opcija "New" iz alatne trake "Project", te odabere demo projekt pod nazivom "ESS Sample Project Trial". Na listi dijelova projekta pronađe se izvor napajanja od 24 V i otvori se njegova pripadajuća shema, te se isti označi i kopira, i zatim zalijepi na shemu projekta.

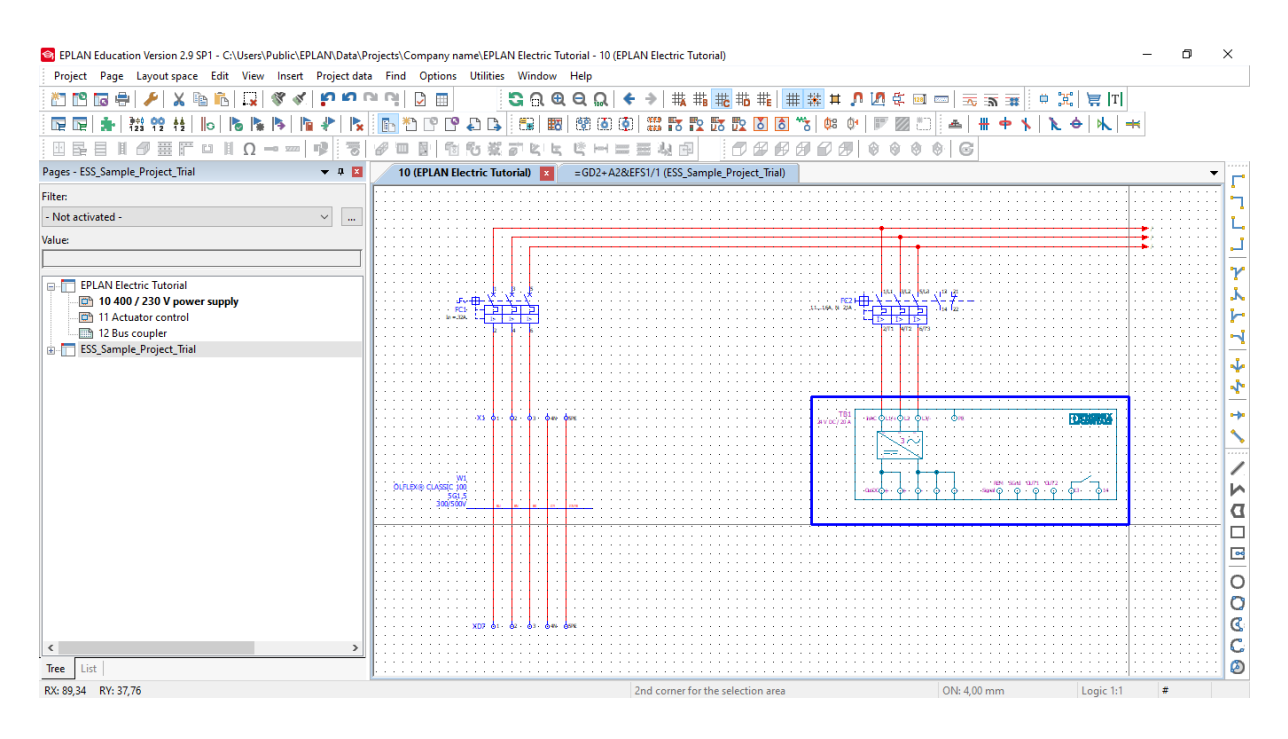

**Slika 2.6.** Postavljanje uređaja iz demo projekta u novi projekt

Zatim se desnim klikom pristupi izborniku "Insert device", te se u tražilici pronađe uređaj pod nazivom "4106-5" i doda ga se na shemu s nazivom "FC3". Desnim klikom pristupi se izborniku "Insert window macro / symbol macro ..." i odabere se macro pod nazivom "P8Tutorial\_Bus\_coupler", te ga se postavi na shemu.

U sljedećem koraku potrebno je kreirati poseban, zajednički "macro" sa prethodno dodanim uređajima. To se postiže na način da se označe prethodno dodani uređaji i desnim klikom otvori izbornik "Create window macro / symbol macro ...", zatim mu se dodijeli naziv te ga se može koristiti u daljnjem radu s projektom.

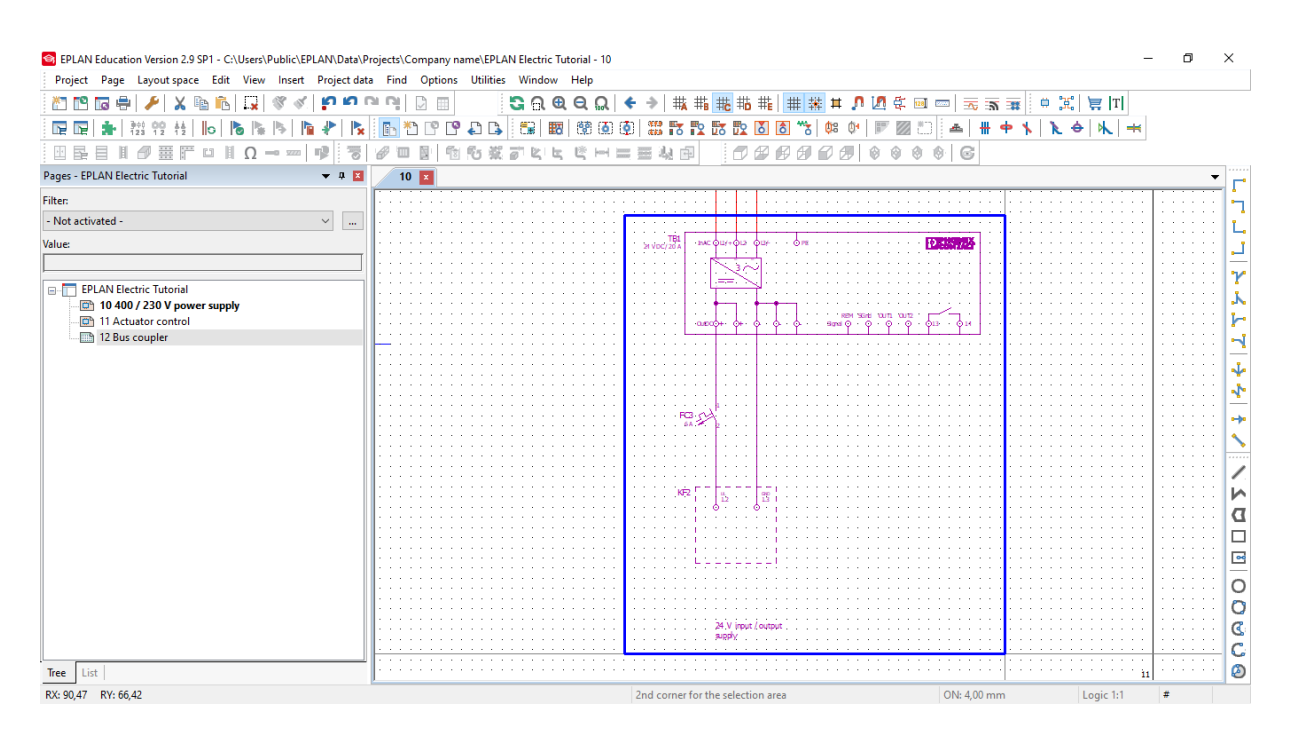

**Slika 2.7.** Kreiranje zajedničkog "macro" prozora sa prethodno dodanim uređajima

Zatim se dvostrukim klikom na stranicu "11 Actuator control" u prozoru "Page navigator" otvori radni prostor za crtanje shema na istom. Nakon toga se desnim klikom pristupi izborniku "Insert window macro / symbol macro ..." i odabere se "macro" pod nazivom "P8Tutorial Drive.ema" te ga se postavi na shemu. Isti postupak se ponovi i za "macro" pod nazivom "P8Tutorial\_PLCControl.ema", no za ovaj "macro" je potrebno odrediti i vrijednost. Za prvi se odabire vrijednost "FOR", i postupak se ponavlja i za drugi "macro", no za njega je potrebno dodijeliti vrijednost "REV". Dodani "macro" simboli za PLC kontroler su označeni sa posebnim simbolom koji predstavlja tzv. "placeholder" objekte. "Placeholder" objekti sadrže varijable i zadane vrijednosti, među kojima su, u ovom slučaju, postojale zadane vrijednosti "FOR" i "REV". "Macro" naredbe i prozore je također moguće preuzeti sa internetskog portala "EPLAN Data Portal".

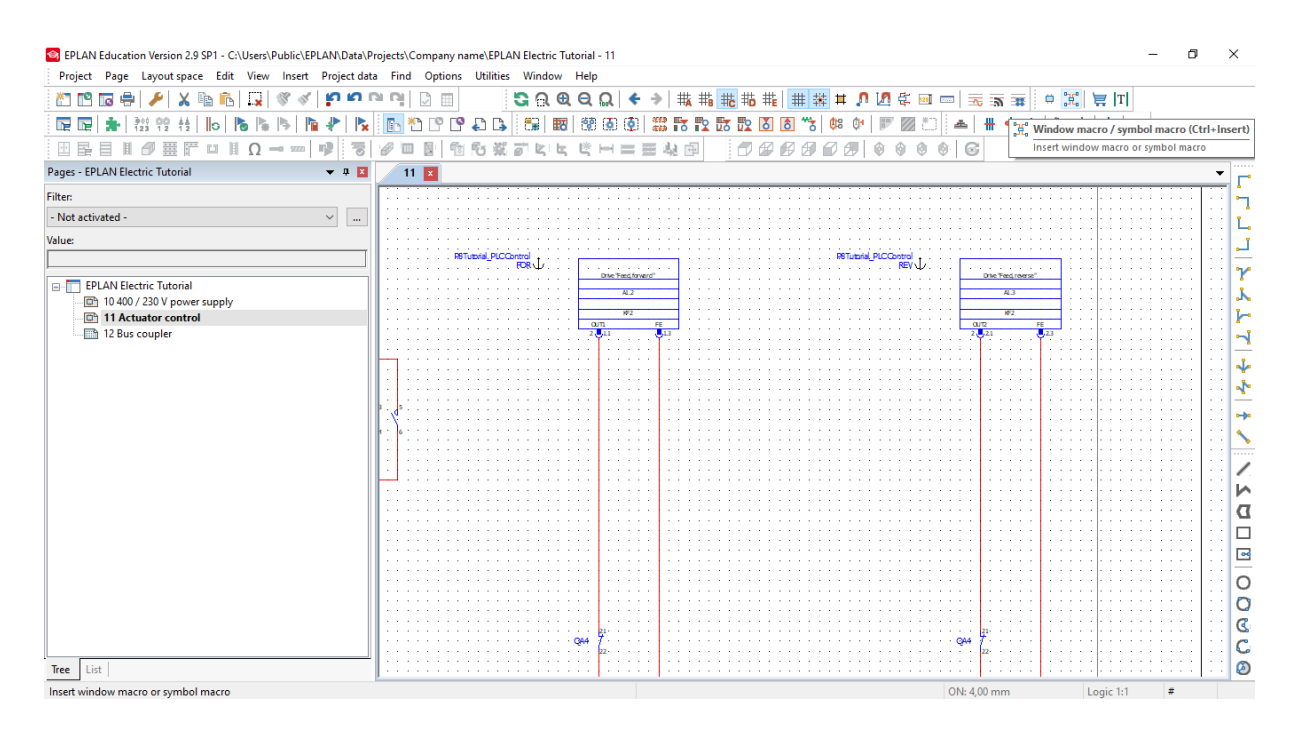

**Slika 2.8.** Postavljanje placeholder objekata

U sljedećem koraku potrebno je kreirati unakrsne reference koje služe za jednostavno pronalaženje određenih komponenti ili informacija na većem broju stranica, točnije koriste se za povezivanje više stranica u jednu shemu. Rad sa unakrsnim referencama se pokazuje tako što se stvore tzv. "interruption point" unakrsne reference. Najprije se na stranici izvora napajanja, na "interupption point" mjestima dvostrukim klikom pristupi svojstvima te se svakom vodiču doda pripadajući naziv kako je vidljivo na slici 2.9.

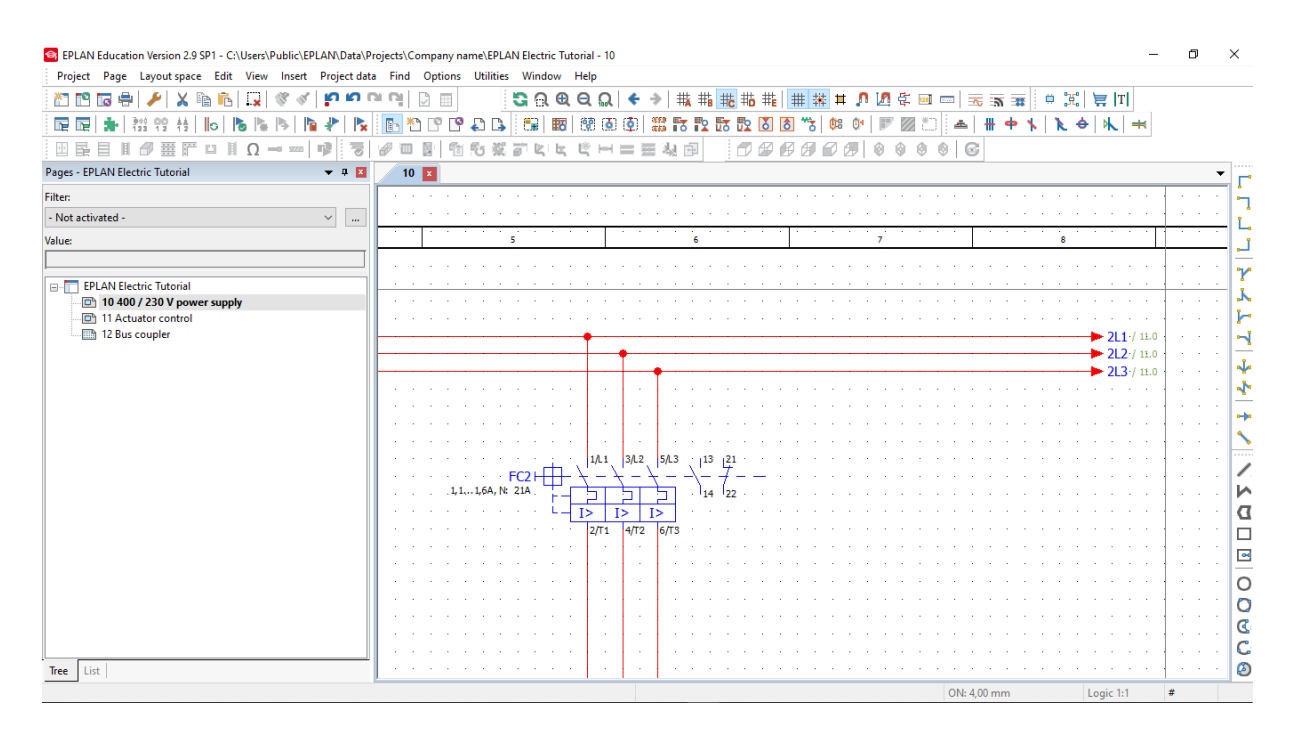

**Slika 2.9.** Dodavanje naziva 2L1 ; 2L2 ; 2L3

Desnim klikom na zadani "interruption point" i pristupom izborniku "Go to (counterpiece)", pregled se prebacuje na drugu stranicu, odnosno na drugi "interruption point" koji je povezan sa prvim na način da mu je dodijeljen isti naziv kao i prvomu.

|                    | Project Page Layout space Edit View Insert Project data Find Options Utilities Window Help |        |    |          |              |        |          |                   |   |   |   |              |   |   |     |                    |                   |                  |                |    |            |           |      |            |           |              |   |                                                             |    |                 |    |  |                          |
|--------------------|--------------------------------------------------------------------------------------------|--------|----|----------|--------------|--------|----------|-------------------|---|---|---|--------------|---|---|-----|--------------------|-------------------|------------------|----------------|----|------------|-----------|------|------------|-----------|--------------|---|-------------------------------------------------------------|----|-----------------|----|--|--------------------------|
| <u>an no</u>       | e<br>īa<br>x                                                                               | 嗰<br>Ŀ | Бх |          |              | ĸп     | n.<br>га |                   |   |   |   | $G \cap R$ Q |   |   | ୍କ  |                    |                   | 載<br>轟           | 輲<br><b>Ho</b> | #  | ₩.         | л<br>$\#$ | U.   | 専          | 128       | <b>State</b> |   | $\overline{\infty}$ $\overline{\infty}$ $\overline{\infty}$ |    | Œ,<br>۰         | 昌田 |  |                          |
| 星星                 |                                                                                            | llo    |    |          |              |        |          |                   | φ | p | B | 禺            | 駰 | 璧 | ió. | ۰                  | $\frac{377}{444}$ | 話                | Ò              |    |            |           |      |            |           |              |   | ф                                                           |    | ٠è              |    |  |                          |
| $\frac{1}{2}$<br>屖 |                                                                                            |        |    | $-0.922$ |              | 궁      |          |                   |   |   |   |              |   |   |     | 靐<br>$\frac{1}{2}$ | 温                 | ń.               | 币田             |    | 6J         |           | ŵ    | 0          | Ø<br>$^*$ |              | G |                                                             |    |                 |    |  |                          |
|                    | Pages - EPLAN Electric Tutorial                                                            |        |    |          |              | $-11$  |          | $11 \overline{x}$ |   |   |   |              |   |   |     |                    |                   |                  |                |    |            |           |      |            |           |              |   |                                                             |    |                 |    |  | $\overline{\phantom{a}}$ |
| <b>Filter:</b>     |                                                                                            |        |    |          |              |        |          |                   |   |   |   |              |   |   |     |                    |                   |                  |                |    |            |           |      |            |           |              |   |                                                             |    |                 |    |  |                          |
| - Not activated -  |                                                                                            |        |    |          | $\checkmark$ | $\sim$ |          |                   |   |   |   |              |   |   |     |                    |                   |                  |                |    |            |           |      |            |           |              |   |                                                             |    |                 |    |  |                          |
| Value:             |                                                                                            |        |    |          |              |        |          |                   |   |   |   |              |   |   |     |                    |                   |                  |                |    |            |           |      |            |           |              |   |                                                             |    |                 |    |  |                          |
|                    |                                                                                            |        |    |          |              |        |          |                   |   |   |   |              |   |   |     |                    |                   |                  |                |    |            |           |      |            |           |              |   |                                                             |    |                 |    |  |                          |
| вÆ                 | <b>EPLAN Electric Tutorial</b><br>-[0] 10 400 / 230 V power supply                         |        |    |          |              |        |          |                   |   |   |   |              |   |   |     |                    | $-10.8 / 2L1 -$   |                  |                |    |            |           |      |            |           |              |   |                                                             |    |                 |    |  |                          |
|                    | 11 Actuator control<br>12 Bus coupler                                                      |        |    |          |              |        |          |                   |   |   |   |              |   |   |     |                    | 10.8 / $2L2 -$    |                  |                |    |            |           |      |            |           |              |   |                                                             |    |                 |    |  |                          |
|                    |                                                                                            |        |    |          |              |        |          |                   |   |   |   |              |   |   |     |                    |                   |                  |                |    |            |           |      |            |           |              |   |                                                             |    |                 |    |  |                          |
|                    |                                                                                            |        |    |          |              |        |          |                   |   |   |   |              |   |   |     |                    | 10.8 / 2L3        |                  |                |    |            |           |      |            |           |              |   |                                                             |    |                 |    |  |                          |
|                    |                                                                                            |        |    |          |              |        |          |                   |   |   |   |              |   |   |     |                    |                   |                  |                |    | $\alpha$   |           |      | ×.         |           |              |   |                                                             |    |                 |    |  |                          |
|                    |                                                                                            |        |    |          |              |        |          |                   |   |   |   |              |   |   |     |                    |                   |                  |                |    | $\epsilon$ |           |      | $\alpha$   |           |              |   |                                                             |    |                 |    |  |                          |
|                    |                                                                                            |        |    |          |              |        |          |                   |   |   |   |              |   |   |     |                    |                   |                  |                |    |            |           |      |            |           |              |   |                                                             |    |                 |    |  |                          |
|                    |                                                                                            |        |    |          |              |        |          |                   |   |   |   |              |   |   |     |                    |                   |                  |                |    | ٠          |           |      | $\epsilon$ |           |              |   |                                                             |    |                 |    |  |                          |
|                    |                                                                                            |        |    |          |              |        |          |                   |   |   |   |              |   |   |     |                    |                   |                  |                |    | $\epsilon$ |           |      | $\epsilon$ |           |              |   |                                                             |    |                 |    |  |                          |
|                    |                                                                                            |        |    |          |              |        |          |                   |   |   |   |              |   |   |     |                    |                   |                  |                |    | 1/L1       |           | 3/L2 |            |           | 5/L3         |   | 13،                                                         |    |                 |    |  |                          |
|                    |                                                                                            |        |    |          |              |        |          |                   |   |   |   |              |   |   |     |                    |                   |                  |                |    |            |           |      |            |           |              |   |                                                             |    |                 |    |  |                          |
|                    |                                                                                            |        |    |          |              |        |          |                   |   |   |   |              |   |   |     |                    | FN <sub>2</sub>   |                  |                |    |            |           |      |            |           |              |   |                                                             |    |                 |    |  |                          |
|                    |                                                                                            |        |    |          |              |        |          |                   |   |   |   |              |   |   |     |                    |                   | 1, 4 2A, N: 26A, |                |    |            |           |      |            |           |              |   |                                                             | 14 | l <sub>22</sub> |    |  |                          |
|                    |                                                                                            |        |    |          |              |        |          |                   |   |   |   |              |   |   |     |                    |                   |                  |                | I> |            | I>        |      |            | I>        |              |   |                                                             |    |                 |    |  |                          |
|                    |                                                                                            |        |    |          |              |        |          |                   |   |   |   |              |   |   |     |                    |                   |                  |                |    |            |           |      |            |           |              |   |                                                             |    |                 |    |  |                          |
| List<br>Tree       |                                                                                            |        |    |          |              |        |          |                   |   |   |   |              |   |   |     |                    |                   |                  |                |    | 2/T1       |           | 4/T2 |            |           | 6/T3         |   |                                                             |    |                 |    |  |                          |

**Slika 2.10**. Korištenje unakrsnih referenci za prijelaz na drugu stranicu

U posljednjem koraku se generira izvještaj. Postoje različite vrste izvještaja, ali za potrebe ove prezentacije prikazano je generiranje izvještaja u obliku liste dijelova. To se postiže na način da se pristupi izborniku "Utilities" na alatnoj traci, gdje je potrebno, u padajućem izborniku odabrati opciju "Reports" i stavku "Generate". U izborniku u kojemu postoji mogućnost izbora više vrsta izvještaja, potrebno je odabrati vrstu izvještaja: "Parts list". Nakon što je odabrana vrsta izvještaja i dodijeljen joj je pripadajući naziv, ista se pojavljuje kao stranica u prozoru "Page navigator" te joj je na taj način moguće pristupiti u bilo kojem trenutku. Kada se otvori stranica na kojoj se nalazi lista dijelova, desnim klikom na željeni dio i odabirom opcije "Go to (graphic)" može se doći do točno određenog dijela na kojem se isti nalazi na shemi.

| SP EPLAN Education Version 2.9 SP1 - C:\Users\Public\EPLAN\Data\Projects\Company name\EPLAN Electric Tutorial - 13 |                   |                           |                                   |                                                                        | σ<br>$\times$            |
|----------------------------------------------------------------------------------------------------|-------------------|---------------------------|-----------------------------------|------------------------------------------------------------------------|--------------------------|
| Project Page Layout space Edit View Insert Project data Find Options Utilities Window Help                         |                   |                           |                                   |                                                                        |                          |
| Т¥.<br><b>ព្រំ ពេ</b> ធ្យ<br>豊<br>$X$ in $E$ is<br>m re ra<br>S                                                    | m                 | $G \odot Q \odot Q$       |                                   | →   戦 戦 戦 戦   無 業 其 ♪ 20 条 画 画   玉 家 華   ● 実   真   川                   |                          |
| 추출<br>광 80<br>$\mathsf{R}$<br>指<br>h<br><b>F F</b><br>llo.<br>Р×                                                   | <b>DPPDB</b><br>h | 第  腰  黎重車  露散散散散  西西飞  蛇が |                                   | $A + A$<br>. FR 19<br>$\frac{m}{n}$<br>V).<br>长台队                      |                          |
| 第 F □ Ⅱ Ω → ∞<br>哩<br>雨<br>田民目目                                                                                    | 閩<br>4<br>响<br>皿  | 2. 我可以可以出血是否              | 000000                            | 000<br>$\circ$<br>$\mathbb{G}$                                         |                          |
| Pages - EPLAN Electric Tutorial<br>$\blacktriangledown$ 0 $\boxtimes$                                              | 13 国              |                           |                                   |                                                                        | $-111111$<br>۰           |
| Filter:                                                                                                    |                   |                           |                                   |                                                                        |                          |
| $\vee$<br>$\Box$<br>- Not activated -                                                                              | <b>Parts list</b> |                           |                                   |                                                                        |                          |
| Value:                                                                                                    |                   |                           |                                   |                                                                        |                          |
|                                                                                                    |                   |                           | and the company of the company of |                                                                        |                          |
| <b>EPLAN Electric Tutorial</b>                                                                                     |                   | Device tag                | Quantity                          | Designation                                                            | γ                        |
| 0 10 400 / 230 V power supply                                                                                      |                   |                           |                                   |                                                                        | J.                       |
| <b>ICh</b> 11 Actuator control<br>12 Bus coupler                                                                   |                   |                           |                                   |                                                                        | h                        |
| 13 Parts list                                                                                                    | FC1<br>FC1        |                           | $\mathbf{1}$<br>$\mathbf{1}$      | MCCB_IEC_FS100_32A_3P_16KA_TM_FTFM<br>DOOR MOUNTED ROTARY OPERATOR, EM | ⊣                        |
|                                                                                                    | FC <sub>2</sub>   |                           | $\mathbf{1}$                      | CIRCUIT-BREAKER SCREW CONNECTION 1.6A                                  | ↓                        |
|                                                                                                    | FC3               |                           | $\mathbf{1}$                      | CIRCUIT BREAKER 230/400V 10KA, 1-POLE, A, 6A, D=70MM                   | ⊹                        |
|                                                                                                    | FN <sub>2</sub>   |                           | т.                                | CIRCUIT-BREAKER SPRING-L. CONN. 2A                                     | o-ho                     |
|                                                                                                    | MA <sub>2</sub>   |                           | $\mathbf{1}$                      | Three-phase motor                                                      |                          |
|                                                                                                    | QA3               |                           | $\overline{2}$                    | CONTACTOR, AC3:3KW 1NO DC24V                                           | $-11111$                 |
|                                                                                                    | TB1               |                           | $\mathbf{1}$                      | Power supply unit                                                      |                          |
|                                                                                                    |                   |                           |                                   |                                                                        | ∽                        |
|                                                                                                    |                   |                           |                                   |                                                                        | α                        |
|                                                                                                    |                   |                           |                                   |                                                                        | □                        |
|                                                                                                    |                   |                           |                                   |                                                                        | $\overline{\phantom{a}}$ |
|                                                                                                    |                   |                           |                                   |                                                                        | O                        |
|                                                                                                    |                   |                           |                                   |                                                                        | O                        |
|                                                                                                    |                   |                           |                                   |                                                                        | B                        |
|                                                                                                    |                   |                           |                                   |                                                                        | C                        |
| Tree List                                                                                                    |                   |                           |                                   |                                                                        | తి                       |
| X: 32,47 mm Y: 189,19 mm                                                                                           |                   |                           |                                   | ON: 4.00 mm<br>Graphic 1:1                                             |                          |

**Slika 2.11.** Izvještaj u obliku liste dijelova

#### <span id="page-18-0"></span>**3. EPLAN Harness proD**

EPLAN Harness proD je moderni softverski sustav koji služi za učinkovito projektiranje i dokumentaciju kabelskih snopova u 3D okruženju. Glavna značajka programa je mogućnost automatizacije tipičnih tijekova rada za dizajn žičanih snopova i kabliranja, uključujući izgled sheme spajanja žičanih snopova: od prijenosa podataka o žicama i intuitivnog trasiranja do izrade proizvodne dokumentacije. Popis ožičenja se uvozi sa EPLAN platforme. Zbog sposobnosti preuzimanja mehanički relevantnih podataka iz različitih MCAD (Mechanical Computer-Aided Design) sustava i informacija o ECAD (Electronic Computer-Aided Design) povezivanju, EPLAN Harness proD se može neprimjetno integrirati u PDM (Product Data Management) okruženja, čime se omogućuje dizajn kabelskih snopova čak i onda kada mehanički prototip nije dostupan [1]. Upotrebom ovog programskog alata, i svih njegovih značajki, uvelike se smanjuje vrijeme razvoja, a povećava se produktivnost i kontinuirano poboljšava kvaliteta projekta.

Mogućnosti programskog alata EPLAN Harness proD koje pojednostavljuju proces dizajniranja i dokumentiranja su [2]:

- mogućnost jednostavnog definiranja kabelskih i žičanih trasa sa intuitivnom "point and click" metodom unutar trodimenzionalnog prostora,
- jednostavan uvoz popisa ožičenja i ostalih podataka potrebnih za povezivanje s EPLAN platforme,
- potpuno automatizirano trasiranje žica i kabela na unaprijed definiranim putanjama,
- vrijednosti promjera snopova i duljina žica su uvijek ažurne,
- automatsko generiranje datuma isporuke i proračuna materijala, proračuna težine te ožičenja i popisa dijelova.

#### <span id="page-19-0"></span>**3.1. Mogućnosti programskog alata EPLAN Harness proD**

Mogućnosti rada programskog alata EPLAN Harness proD biti će prikazane na primjeru demo projekta koji je dostupan na edukacijskoj verziji ovog programskog alata. Radi se o rashladnoj jedinici "Rittal SK 3304.500". Rad u programu započinje se pristupanjem izborniku "File", gdje se odabire opcija "Open Project", u kojoj je potrebno pronaći i otvoriti postojeći projekt pod nazivom "Demo".

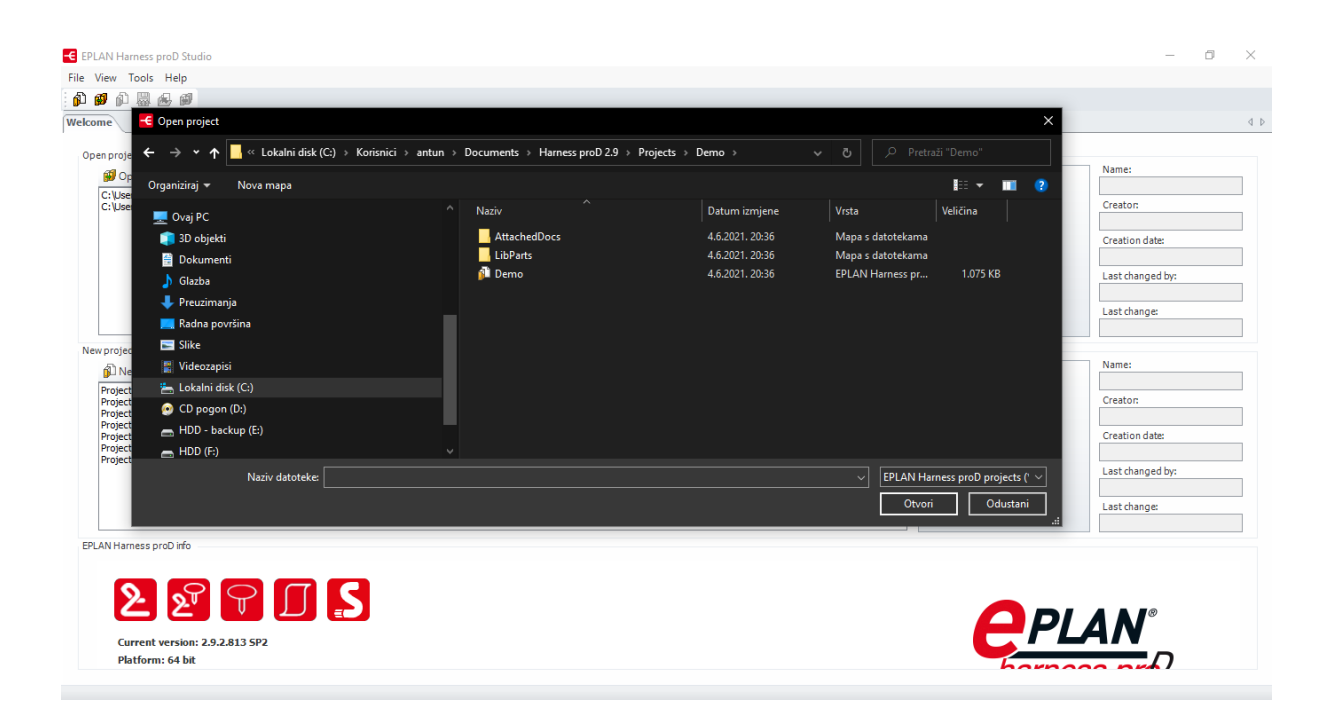

Slika 3.1. Otvaranje postojećeg "Demo" projekta

Nakon što je otvoren projekt može se vidjeti prikaz rashladne jedinice u 3 dimenzije. Svaki dio uređaja je postavljen kao cjelina, stoga je moguće sakriti, ili prikazati, svaki dio zasebno. Popis svih dijelova se nalazi u izborniku koji je smješten na lijevoj strani i zove se "Tree view".

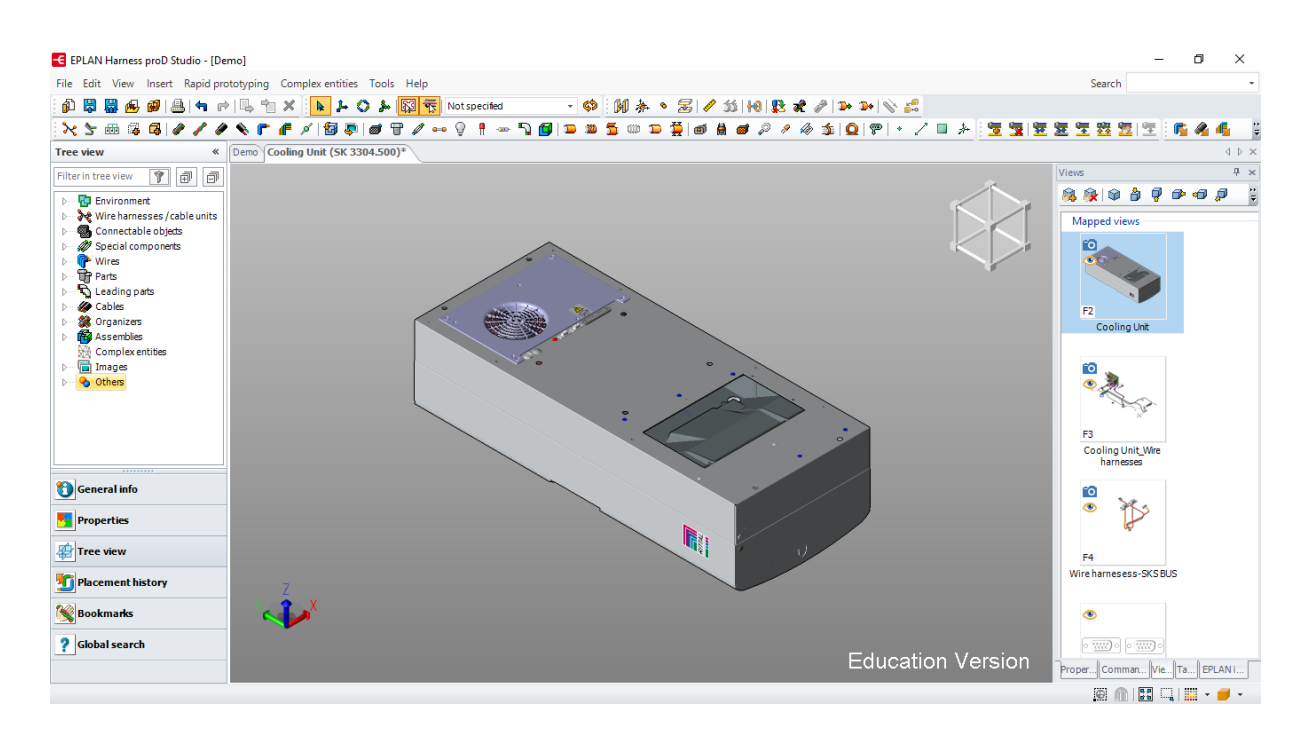

**Slika 3.2.** 3D prikaz projekta i izbornici

Na desnoj strani se nalazi izbornik "Views" unutar kojega je moguće spremiti određene prikaze, kako ne bi bilo potrebno svaki put iznova sakrivati određeni dio uređaja. Primjerice, ako je pri radu s projektom potrebno više puta pristupiti samo prikazu kabelskih snopova taj prikaz je moguće spremiti na način da označi dio koji se želi spremiti i spremi ga se pomoću opcije "Add current view", kako je prikazano na slici 3.3.

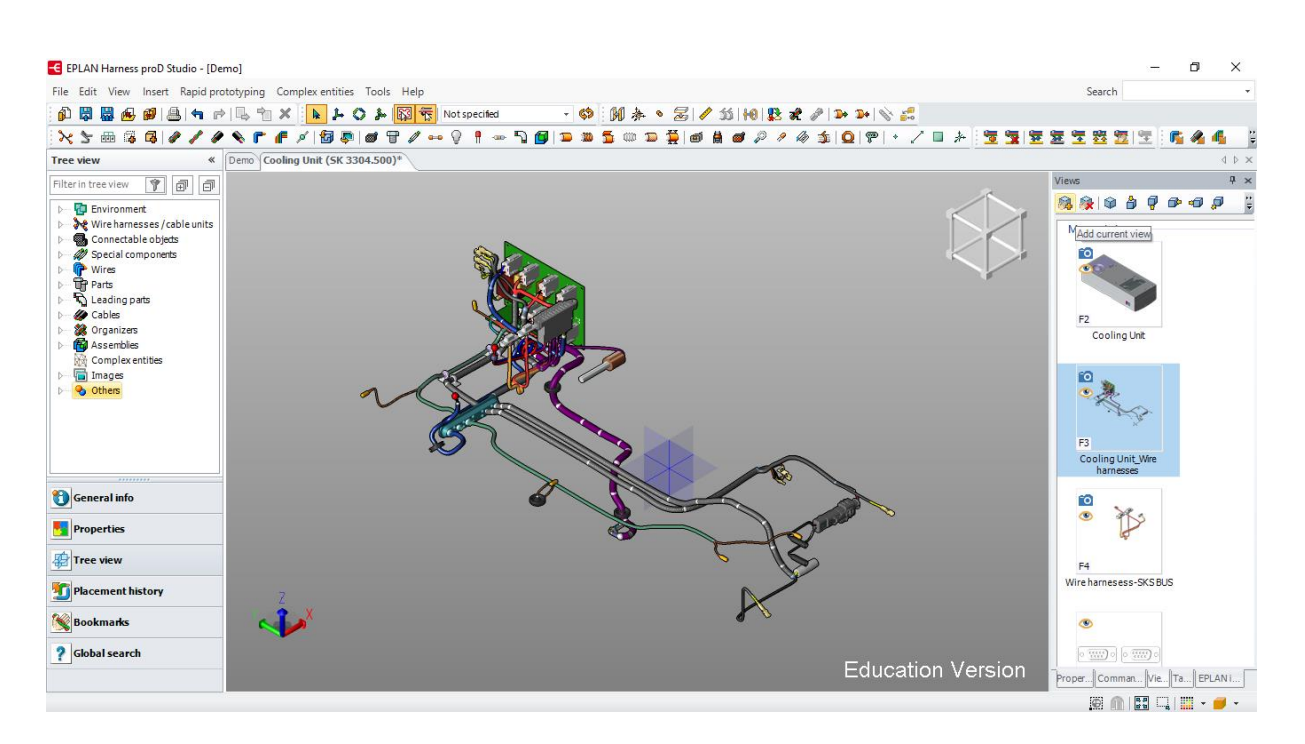

Slika 3.3. Spremanje izdvojenog prikaza pomoću komande "Add current view"

Također je moguće i uvesti sheme iz programskog alata EPLAN Electric P8 i obrnuto, a to se obavlja iz izbornika "File", odabirom opcije "Import from EPLAN" ili, u obrnutom slučaju, odabirom opcije "Export to EPLAN Electric P8".

Ovaj programski alat također omogućava automatsko generiranje izvješća, gdje korisnik sam odabire koje parametre želi u istome. Izvještaj je moguće eksportirati, odnosno izvesti u neku od vanjskih aplikacija, kao npr. Microsoft Excel. To se radi na način da se pristupi izborniku "File" i opciji "Export", kako je i prikazano na slici 3.4.

|   | File View Tools Help                |       |                          |               |                                         |                 |                                                  |                   |                              |                               |
|---|-------------------------------------|-------|--------------------------|---------------|-----------------------------------------|-----------------|--------------------------------------------------|-------------------|------------------------------|-------------------------------|
| Ы | Save                                |       | 由同心                      |               |                                         |                 |                                                  |                   |                              |                               |
| 閙 | Save all                            | $\ll$ | Demo All harnesses BoM   |               |                                         |                 |                                                  |                   |                              | <b>J</b> D X                  |
|   | Save as template                    |       | Wire harness name        |               | Part number                             | Library version | Supplier                                         | Part no. supplier | Internal no.                 | ERP number A                  |
|   |                                     |       | 1 SK DIS                 | Type<br>Label | LB.000001                               | 1.0             | EPLAN Software & Service LB.000001               |                   |                              |                               |
| 吗 | Close all documents                 |       | 2 SK DIS, SK TES, SK MOD | Grommet       | RIT.Staged grommet                      | 1.0             | <b>RITTAL</b>                                    | Z69142FuE         |                              |                               |
| Ø | Close project                       |       | 3 SK DIS                 | Connector     | JST.PHR-4                               | 1.0             | <b>JST</b>                                       | PHR-4             |                              |                               |
|   | Export                              |       | 4 SK DIS, SK BUS         | Wire terminal | JST.SPH Contact 0,05-0,22 mm2           | 1.0             | <b>JST</b>                                       | SPH-002T-P0.5S    |                              |                               |
|   | ReExport report ly                  |       |                          | Connector     | JST.PHR-8                               | 1.0             | <b>JST</b>                                       | PHR-8             |                              |                               |
|   |                                     |       | 5 SK DIS, SK BUS         |               |                                         |                 |                                                  |                   |                              |                               |
|   | Exit                                | .59   | 6 SK DIS, SK BUS         | Connector     | JST.XHP-3                               | 1.0             | <b>JST</b>                                       | XHP-3             |                              |                               |
|   | Last changed by:                    |       | 7 SK DIS, SK BUS         | Wire terminal | JST.SXH Contact 0,13-0,33 mm2           | 1.0             | <b>JST</b>                                       | SXH-001T-P0.6N    |                              |                               |
|   |                                     |       | 8 SK TES                 | Connector     | <b>RIT.Temperature Sensor</b>           | 1.0             | <b>RITTAL</b>                                    | 325436            |                              |                               |
|   | <b>EPLAN Software &amp; Service</b> |       | 9 SK TES                 | Connector     | JST.XHP-2                               | 1.0             | <b>JST</b>                                       | $XHP-2$           |                              |                               |
|   | <b>Revision:</b>                    |       | 10 SK TES, SK COM        | Clip          | C1,000001                               | 1.0             | EPLAN Software & Service CL.000001               |                   |                              |                               |
|   |                                     |       | 11 SK MOD                | Connector     | WAGO.246-131                            | 1.0             | <b>WAGO</b>                                      | 246-131           |                              |                               |
|   |                                     |       | 12 SK MOD                | Cable tie     | CT.000002                               | 1.0             | EPLAN Software & Service CT.000002               |                   |                              |                               |
|   | Description:                        |       | 13 SK MOD                | Connector     | TE.160773-6                             | 1.0             | <b>TE Connectivity</b>                           | 160773-6          |                              |                               |
|   |                                     |       | 14 SK MOD                | Wire terminal | WT.000010                               | 1.0             | EPLAN Software & Service WT.000010               |                   |                              |                               |
|   |                                     |       | $15$ SK MOD              | Wire terminal | WT.000007                               | 1.0             | FPLAN Software & Service WT.000007               |                   |                              |                               |
|   |                                     |       | 16 SK MOD, SK COM        | Connector     | TE.350766-1                             | 1.0             | <b>TE Connectivity</b>                           | 350766-1          |                              |                               |
|   |                                     |       | 17 SK MOD, SK PRS        | Connector     | TE.350777-1                             | 1.0             | <b>TE Connectivity</b>                           | TE.350777-1       |                              |                               |
|   |                                     |       | 18 SK MOD                | Fuse          | Fuse F <sub>2A</sub>                    | 1.0             | EPLAN Software & Service Fuse_F2A                |                   |                              |                               |
|   |                                     |       | 19 SK MOD                | Resistor      | Resistor 270R                           | 1.0             | EPLAN Software & Service Resistor_270R           |                   |                              |                               |
|   |                                     |       | 20 SK MOD                | Light         | Signal light 12V DC Red                 | 1.0             | EPLAN Software & Service Signal_light_12V_DC_Red |                   |                              |                               |
|   |                                     |       | 21 SK MOD                | Leading part  | LP.000003                               | 1.0             | EPLAN Software & Service lp000003                |                   |                              |                               |
|   |                                     |       | 22 SK BUS                | Connector     | TE.5747150-2                            | 1.0             | <b>TE Connectivity</b>                           | 5747150-2         |                              |                               |
|   |                                     |       | 23 SK COM, (undefined)   | Connector     | TE.165536-2                             | 1.0             | <b>TE Connectivity</b>                           | 165536-2          |                              |                               |
|   |                                     |       | 24 SK COM                | Connector     | TE.100644-4                             | 1.0             | <b>TE Connectivity</b>                           | 100644-4          |                              |                               |
|   |                                     |       | 25 SK COM                | Wire terminal | TE.MATE-N-LOCK Female Contact 0.5-1 mm2 | 1.0             | <b>TE Connectivity</b>                           | 163304-2          |                              |                               |
|   | <b>Seneral info</b>                 |       | 26 SK COM                | Assembly      | TE.776522-3+Backshell ASM               | 1.0             |                                                  |                   | TE.776522-3 TE.2292797-1 ASM |                               |
|   |                                     |       | 27 SK COM                | Connector     | TE.0-925076-0                           | 1.0             | <b>TE Connectivity</b>                           | TE.0-925076-0     |                              |                               |
|   | <b>Froperties</b>                   |       | 28 SK COM                | Connector     | TE.925075-3                             | 1.0             | <b>TE Connectivity</b>                           | TE.925075-3       |                              |                               |
|   |                                     |       | 29 SK COM                | Wire terminal | TE.2098251-1                            | 1.0             |                                                  |                   |                              |                               |
|   | Report source                       |       | 30 SK PRS                | Connector     | RIT.Pressostat                          | 1.0             | <b>RITTAL</b>                                    | 3397.127          |                              |                               |
|   |                                     |       | 31 (undefined)           | Part          | Gummi2.ipt                              | 1.0             |                                                  |                   |                              |                               |
|   | 7 Text search                       |       | 32 (undefined)           | Part          | Gummi, ipt                              | 1.0             |                                                  |                   |                              |                               |
|   |                                     |       | no incurrencial          | <b>Data</b>   | <b>Committee international</b>          | $\sim$          |                                                  |                   |                              | $\checkmark$<br>$\rightarrow$ |

**Slika 3.4.** Pregled i izvoz izvještaja u formate vanjskih aplikacija

#### <span id="page-23-0"></span>**4. EPLAN Preplanning**

EPLAN Preplanning je CAE (Computer-Aided Engineering) programski alat koji se koristi za predplaniranje, odnosno planiranje unaprijed, tehničkih procesa za strojeve i postrojenja. Podržava i grafičke metode rada, kao i metode rada s bazama podataka (skupljaju se podaci o strojevima i postrojenjima, kao i podaci o procesima i instrumentaciji). Također postoji mogućnost uvoza podataka iz vanjskih aplikacija. Pomoću programskog alata EPLAN Preplanning moguće je realizirati početne aktivnosti ranog planiranja tehničkih procesa već na EPLAN Platformi. Na osnovu tih podataka kasnije je moguće generirati sheme i detalje koji se nadalje mogu razraditi u ostalim programskim alatima EPLAN Platforme. EPLAN Preplanning se može upotrijebiti za planiranje pregleda postrojenja (P&I dijagrama – dijagrama cjevovoda i instrumentacije), i za upravljanje PCT (Process Control Technology) petljama.

Integracijom alata EPLAN Preplanning u planiranje postrojenja postiže se znatno smanjenje troškova i istovremeno poboljšanje kvalitete samog projekta. Uz sve navedeno EPLAN Preplanning također nudi i razna rješenja za područje izrade automacizacijskih i kontrolnih sustava. Kod automatizacije u komercijalnom zgradarstvu (npr. javne zgrade, trgovački centri, zračne luke, itd.) inženjerski procesi započinju sa osnovnim dizajnom klimatizacije. Podaci prikupljeni tokom obavljanja početnih aktivnosti se koriste u daljnjoj izradi projekta.

Značajke programskog alata EPLAN Preplanning su [3]:

- pregledi strojeva i opreme koji služe kao grafički pristup planiranju,
- stvaranje P&I dijagrama koji uključuju upravljanje kontrolnim točkama procesa i makrotehnologiju,
- strukturirano prikupljanje podataka o strojevima i postrojenjima,
- uvoz kontrolnih točki procesa i popisa komponenti iz programskog alata Excel,
- segmentni predložak kao osnova za standardizaciju,
- opsežna izvješća za sve podatke u projektu.

#### <span id="page-24-0"></span>**4.1. Mogućnosti programskog alata EPLAN Preplanning**

Način rada programskog alata EPLAN Preplanning biti će prezentiran na projektu koji će, za potrebe prezentacije, biti stvoren u edukacijskoj verziji ovog programskog alata. Prezentacija mogućnosti se temelji na uputama za rad u programskom alatu koje su dostupne na službenim stranicama korisničke podrške programa EPLAN [5]. Rad u programu započinje stvaranjem novog projekta, a to se postiže pristupanjem izborniku "Project", gdje je potrebno odabrati opciju "New...", te zatim u izborniku odabrati ime projekta, lokaciju pohrane, te željeni template (predložak) koji korisnik želi koristiti u istome. Također moguće je unijeti specifičan datum izrade projekta te ime i prezime njegovog autora.

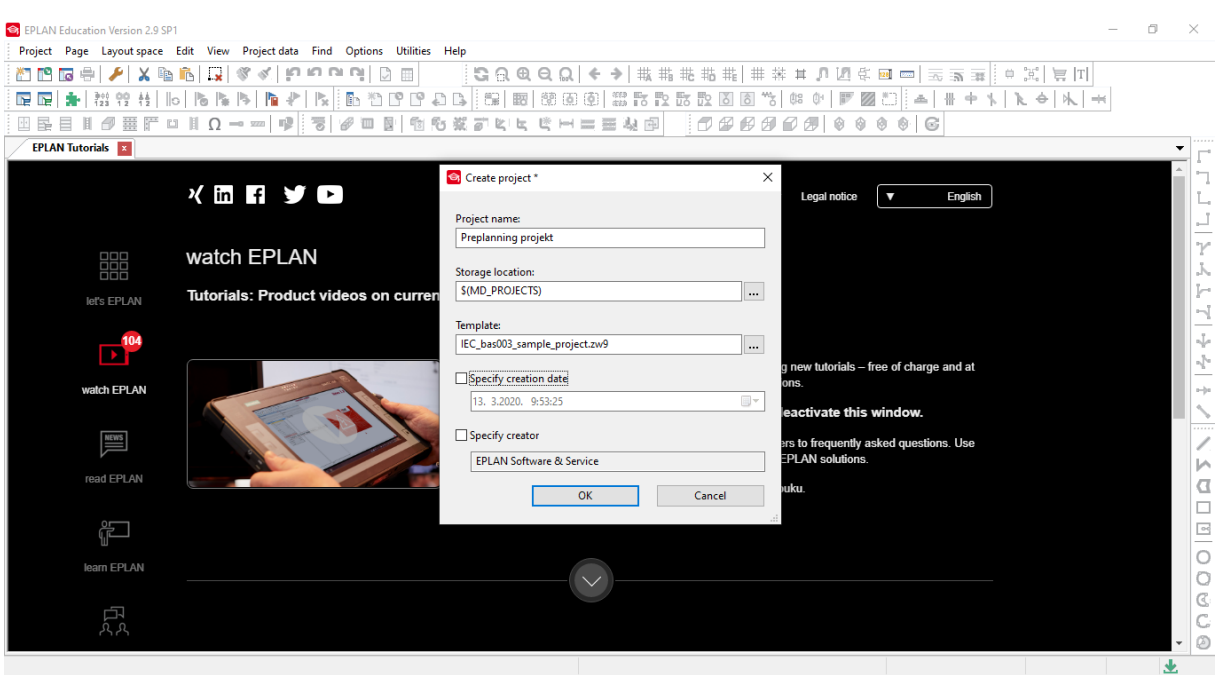

**Slika 4.1.** Stvaranje novog projekta

Nakon što su odabrana željena svojstva novog projekta, pod izbornikom "Structures" je potrebno odabrati parametre koje korisnik želi da se primjene na projekt.

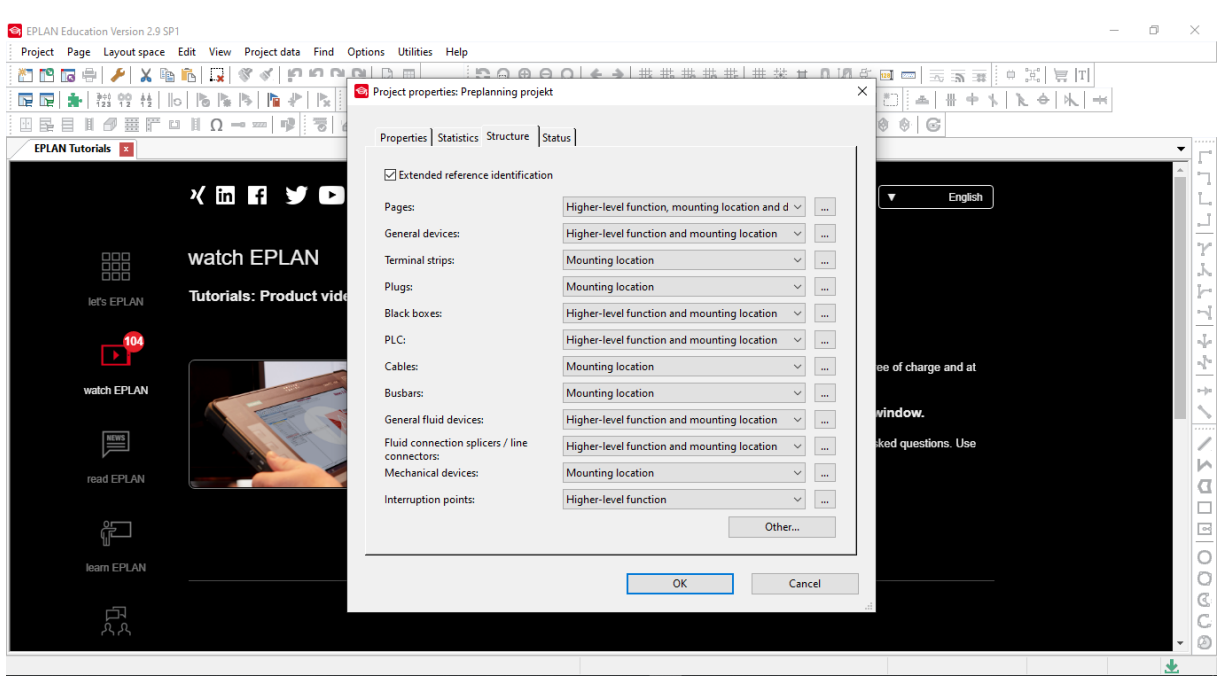

Slika 4.2. Svojstva projekta i izbornik "Structures"

Rad se nastavlja kreiranjem "macro" naredbi, odnosno kreiranjem tzv. izreza stranica ili projekata koje je moguće spremiti za daljnju uporabu, što je uvelike korisno u daljnjim fazama projekta, budući da potrebne izreze nije potrebno ponovno izrađivati, već je moguće koristiti postojeće koji su s tim ciljem pohranjeni. To se postiže pristupom izborniku "Page" koji se nalazi na alatnoj traci, nakon čega je potrebno odabrati opciju "Page macro", te zatim "Insert". Nakon toga se u izborniku odabire mapa "Preplanning Tutorial" i datoteka koju ona sadrži pod nazivom "PreplanningTutorial Pages.emp", i time se dobiva template za projekt čiji je sadržaj vidljiv na lijevoj strani, u traci "Page Navigator".

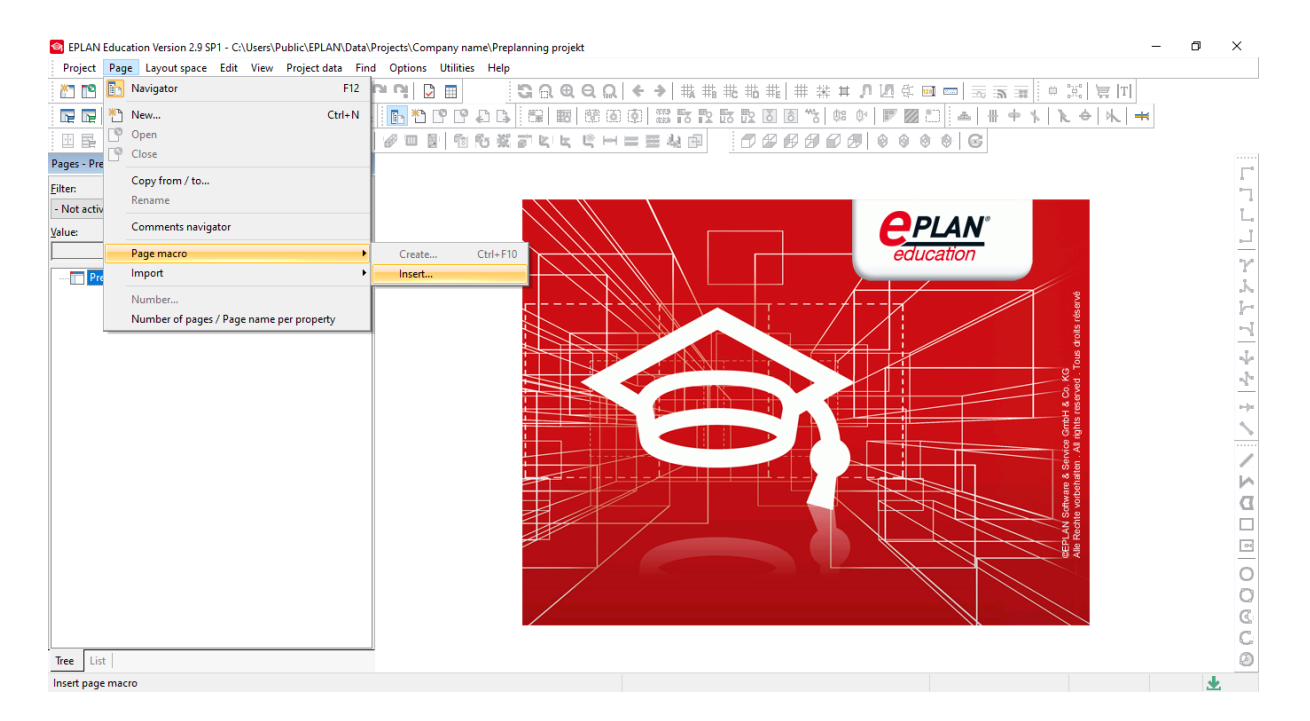

**Slika 4.3.** Kreiranje macro stranica

U nastavku se kreiraju grafički segmenti, odnosno strukturni segmenti koji se koriste za strukturiranje strojeva i postrojenja i za specifikaciju nekog dijela strukture projekta. To se postiže tako što se otvori stranica "Cable pre-planning", koja se nalazi na traci stranica (Page navigator). Nakon što je otvorena spomenuta stranica potrebno je pristupiti izborniku "Insert" na alatnoj traci, i odabrati stavku "Box / connection point / mounting panel" iz koje se zatim odabire "Structure box", te se postavlja na otvorenu stranicu "Cable pre-planning". Zatim je potrebno u skočnom izborniku odabira definicije segmenta odabrati "Structure segment general".

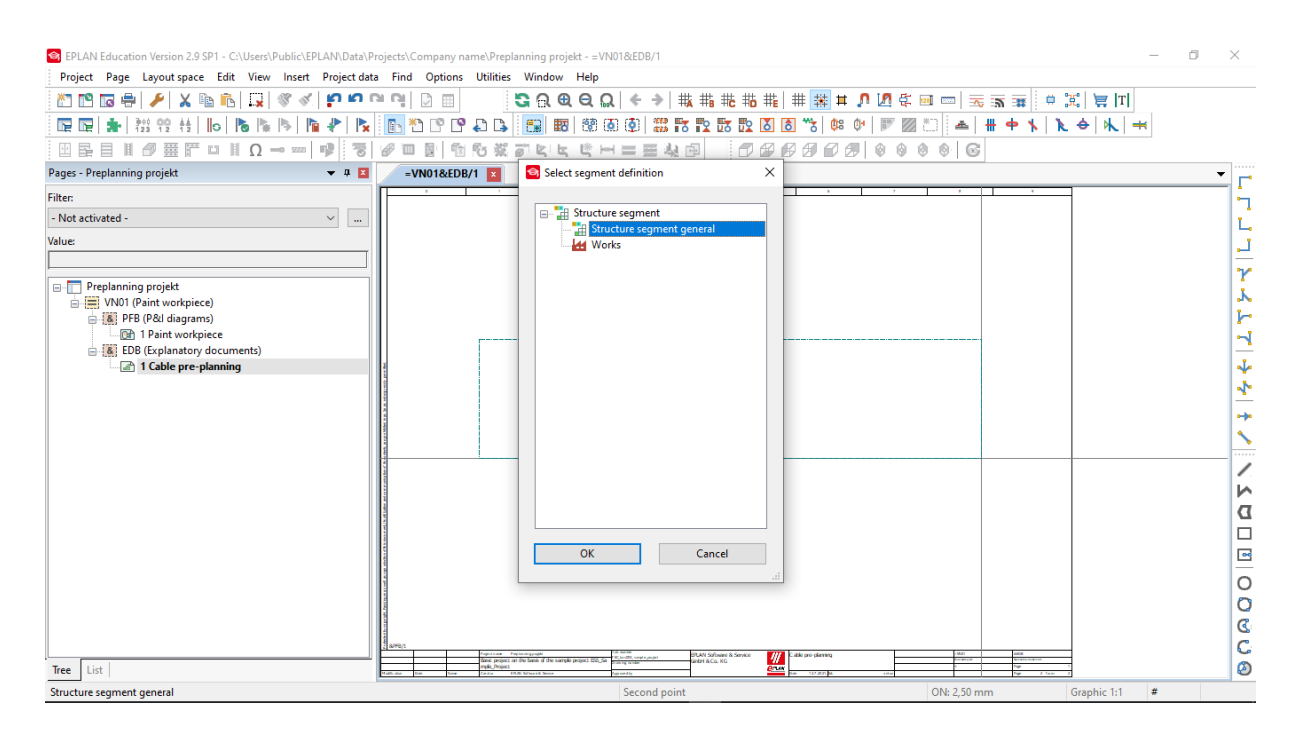

**Slika 4.4.** Kreiranje strukturnih segmenata

U zadanim postavkama unosi se oznaku i opis segmenta, i taj se proces ponavlja i za drugi strukturni prozor, kako je prikazano na slici 4.5.

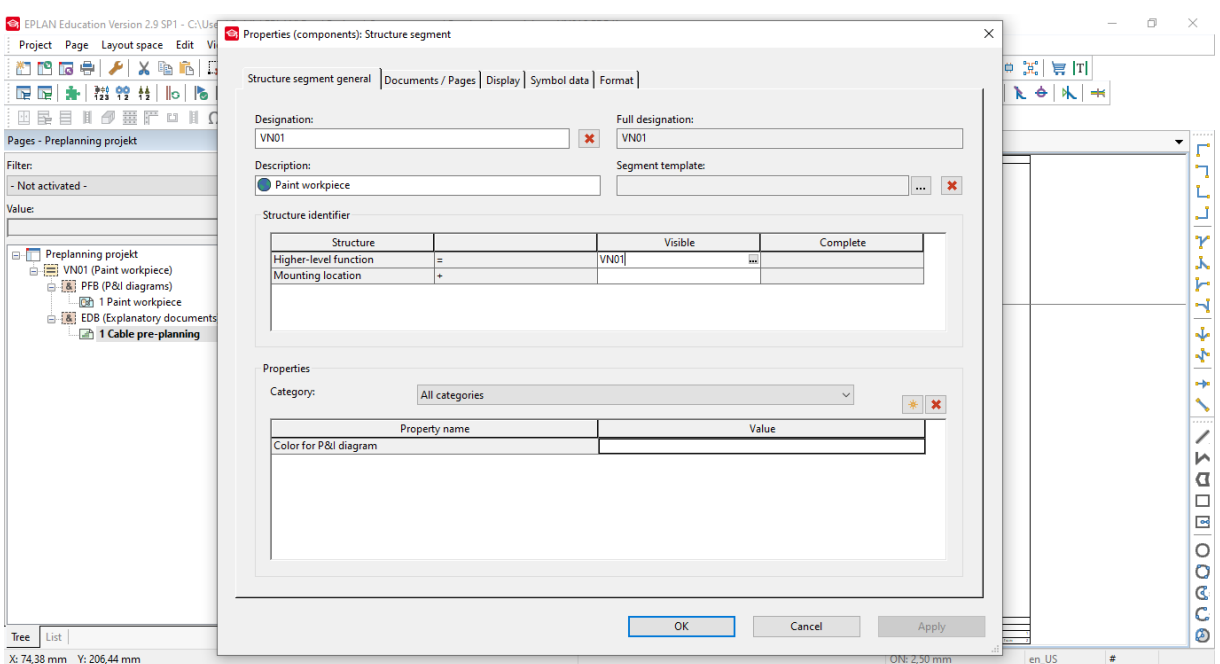

**Slika 4.5.** Dodavanje oznake i opisa strukturnog segmenta

Nakon toga je potrebno pristupiti izborniku "Project data" koji se nalazi na alatnoj traci, te iz njega odabrati opciju "Pre-planning" iz koje se nastavlja na opciju "Navigator", te se na taj način otvara prozor "Pre-planning navigator" iz kojega je moguće upravljati strukturnim prozorima koji su u prethodnom koraku dodani na stranicu.

| Re EPLAN Education Version 2.9 SP1 - C:\Users\Public\EPLAN\Data\Projects\Company name\Preplanning projekt                                                                                                    |   | O | $\times$             |
|----------------------------------------------------------------------------------------------------|---|---|----------------------|
| Project Page Layout space Edit View Insert Project data Find Options Utilities Window Help                                                                                                    |   |   |                      |
| $G \cap R$ <b><math>G</math></b><br>$\leftarrow$ $\rightarrow$ $\mid$<br>我指我特罪<br>### # 0 2 6 8 8 2 3 3 3<br>$\left\vert \frac{1}{2}\right\vert \frac{1}{2}\left\vert \frac{1}{2}\right\vert \frac{1}{2}\left\vert \frac{1}{2}\right\vert$<br>۰<br><b>ព្រំ ពេ</b> ធ្យ<br>ા<br><u>white</u><br>œ<br>Œ<br>ď<br>ha. |   |   |                      |
| 医<br>憩面<br>翻<br>驓<br>유<br>Ģ<br><b>PO</b><br>€<br>B<br>散設<br><b>In In</b><br>賛<br>llo<br>题<br>$\bullet$<br>髋<br>骰<br>₩<br>४<br>Ô8<br>٠<br>F<br>lô.<br>소                                                                                                    |   |   |                      |
| π<br>$^{\circ}$<br>G<br>田 昆<br>庵<br>Ð<br>۵<br>$\mapsto \equiv \equiv$<br>湯<br>匸<br>$\sim$<br>ø                                                                                                    |   |   |                      |
| Pages - Preplanning projekt<br>$-15$<br>Pre-planning - Preplanning projekt<br>$-4E$<br>$=$ VN01&EDB/1                                                                                                    |   |   | ۰                    |
| Filter:<br><b>Filter:</b>                                                                                                    |   |   |                      |
| - Not activated -<br>- Not activated -<br>$\checkmark$<br>$\backsim$<br><br>$\cdots$                                                                                                    |   |   |                      |
| Value:<br>Value:                                                                                                    |   |   |                      |
| 个业                                                                                                    |   |   | $\sim$               |
| Preplanning projekt<br>Preplanning projekt<br>le-П                                                                                                    |   |   | Y                    |
| VN01 (Paint workpiece)<br>VN01 (=VN01) Paint workpiece=VN0                                                                                                    |   |   | А                    |
| 8 PFB (P&I diagrams)<br>HW01 (=HW01) Prepare basic co<br><b>Od</b> 1 Paint workpiece                                                                                                    |   |   | h                    |
| <b>MAY</b><br>480)<br>[8] EDB (Explanatory documents)                                                                                                    |   |   | H                    |
| 1 Cable pre-planning                                                                                                    |   |   | Ψ                    |
|                                                                                                    |   |   | $\ddot{\phantom{0}}$ |
|                                                                                                    |   |   | o-pe                 |
|                                                                                                    |   |   |                      |
|                                                                                                    |   |   | 111111               |
|                                                                                                    |   |   | ∕                    |
|                                                                                                    |   |   | И                    |
|                                                                                                    |   |   | $\Box$               |
|                                                                                                    |   |   | $\Box$               |
|                                                                                                    |   |   | $\frac{\Box}{\Box}$  |
|                                                                                                    |   |   |                      |
|                                                                                                    |   |   | $\circ$              |
|                                                                                                    |   |   | $\mathbf G$          |
| <b>Stan School &amp; Service</b><br>Gridet& Co. KG<br>alle postering<br>i da materia<br>I da materia per per per per<br>$\frac{m}{e}$<br>Seat project on the basis of the sample project<br>$\overline{\phantom{a}}$<br>$\,$<br>sale Project                                                                     |   |   | Ċ                    |
| List<br>List<br>Tree<br>Tree                                                                                                    |   |   | ల                    |
| X: 210,00 mm Y: 263,20 mm<br>ON: 2.50 mm<br>Graphic 1:1                                                                                                    | × |   |                      |

Slika 4.6. Otvaranje prozora "Pre-planning navigator"

U sljedećem koraku se dodaje novi strukturni segment unutar prozora "Pre-planning navigator" i daje mu se oznaku "A5", te se također dodaje i spremnik i PCT petlju u postojeći segment kojem je prethodno dodana oznaka "HW01. To se postiže tako što se u prozoru "Pre-planning navigator", desnim klikom miša na ime projekta, u skočnom prozoru odabere opcija "New structure management", te mu se, kao i u prethodnim koracima, doda oznaka, opis i lokacija ugradnje. U ovom slučaju je dodana oznaka "A5" i opis "Enclosure", kako je i prikazano na slici 4.7.

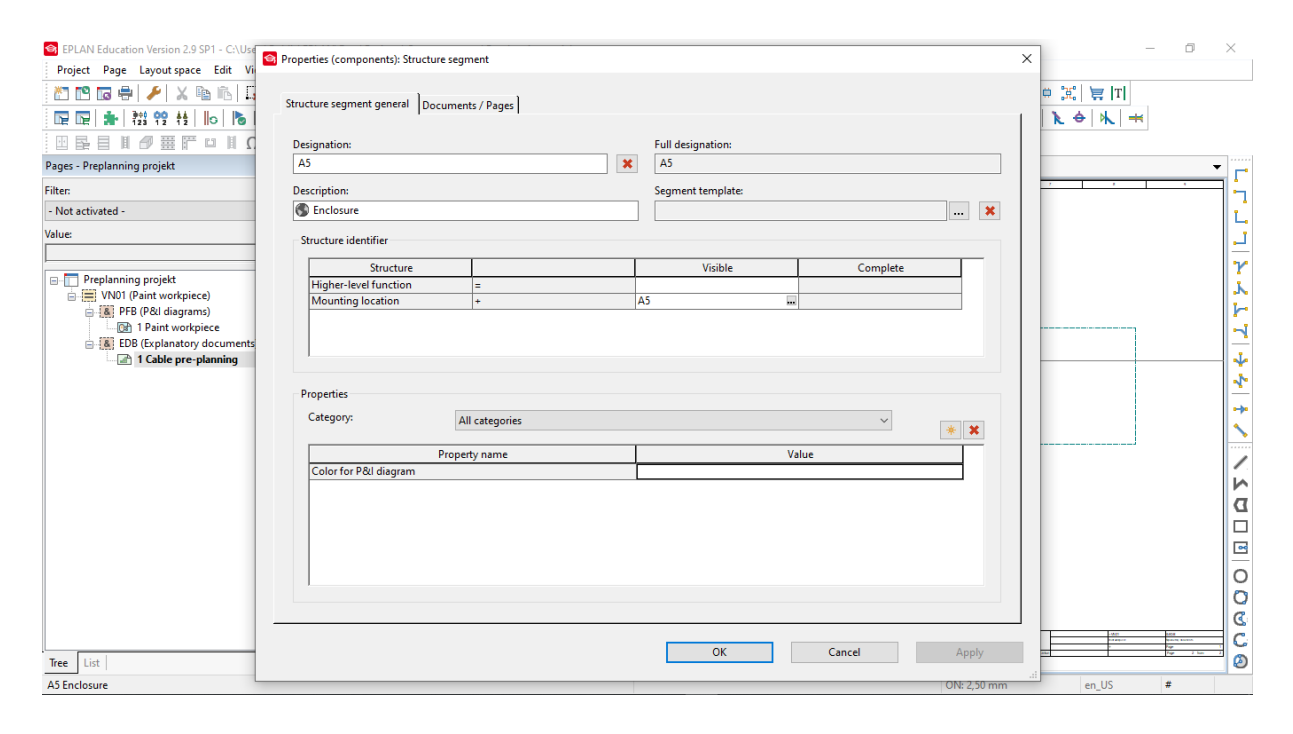

**Slika 4.7.** Dodavanje novog strukturnog segmenta u prozor "Pre-planning navigator"

Zatim se dodaje novi objekt u segment "HW01", desnim klikom na isti u "Pre-planning navigator", i odabirom opcije "New planning object", gdje se odabire vrsta željenog objekta, u ovom slučaju to je "Container", te se u postavkama pridodaju oznake i odabiru željeni parametri.

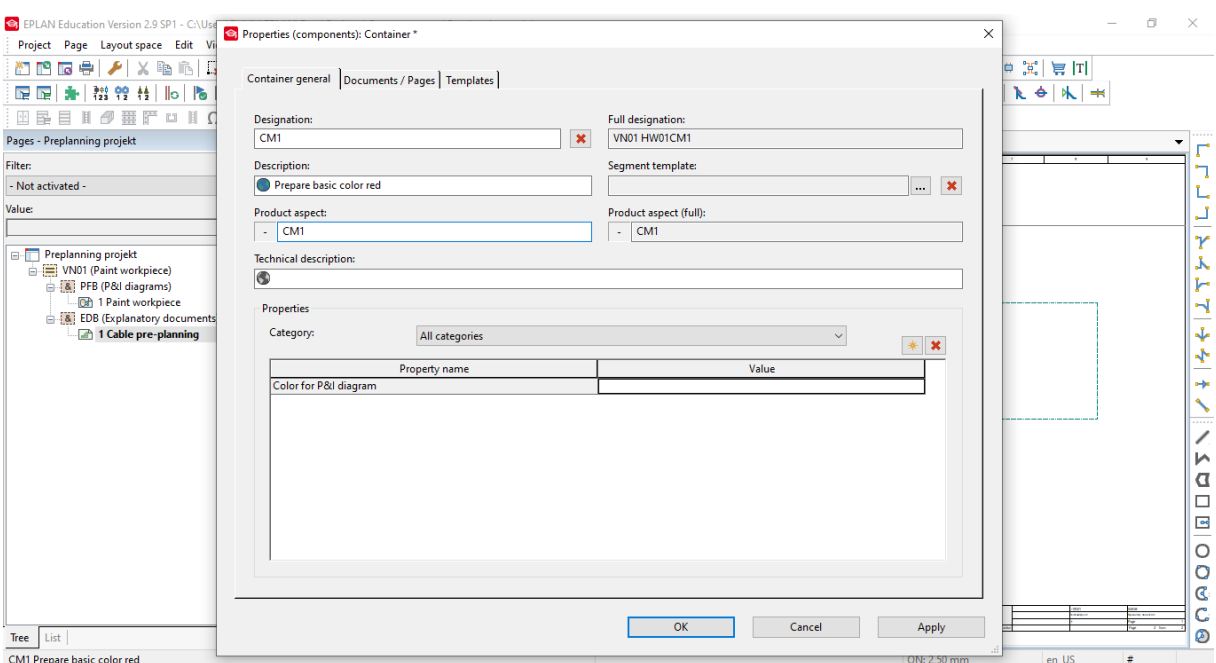

**Slika 4.8.** Dodavanje spremnika

Na isti način se dodaje i PCT petlju, razlika je u tome što se prilikom dodavanja novog objekta planiranja odabere opcija "PCT loop" i parametri koji se razlikuju u odnosu na prethodni slučaj spremnika.

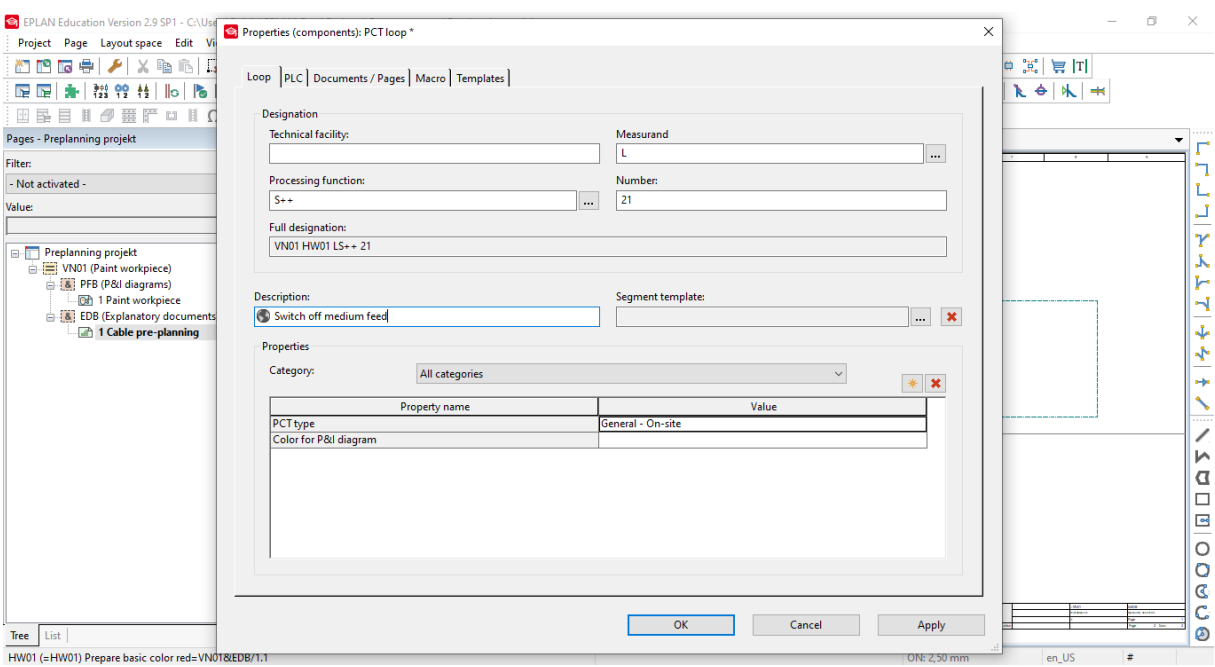

**Slika 4.9.** Dodavanje PCT petlje

Segmenti koji su kreirani u prethodnim koracima u prozoru "Pre-planning navigator" nisu postavljeni na glavni prozor "Page navigator", stoga je to potrebno napraviti u sljedećem koraku. Strukturni segment A5 se postavlja na postojeću stranicu, i to na način da se na naziv istog desnim klikom otvori izbornik te odabere opcija "Place" i segment postavi na željeno mjesto na stranici. Spremnik i PCT petlja se postavljaju na P&I dijagram, stoga je potrebno najprije otvoriti stranicu "Paint workpiece" projekta namijenjenu za isti, koja je nazvana "PFB (P&I diagrams)". Zatim, kao i kod prethodne stranice, koristi se opcija "Place" za spremnik iz "Pre-planning navigator" prozora, te se u izborniku za listu simbola pronalazi željeni simbol "PID19" i postavlja se na stranicu.

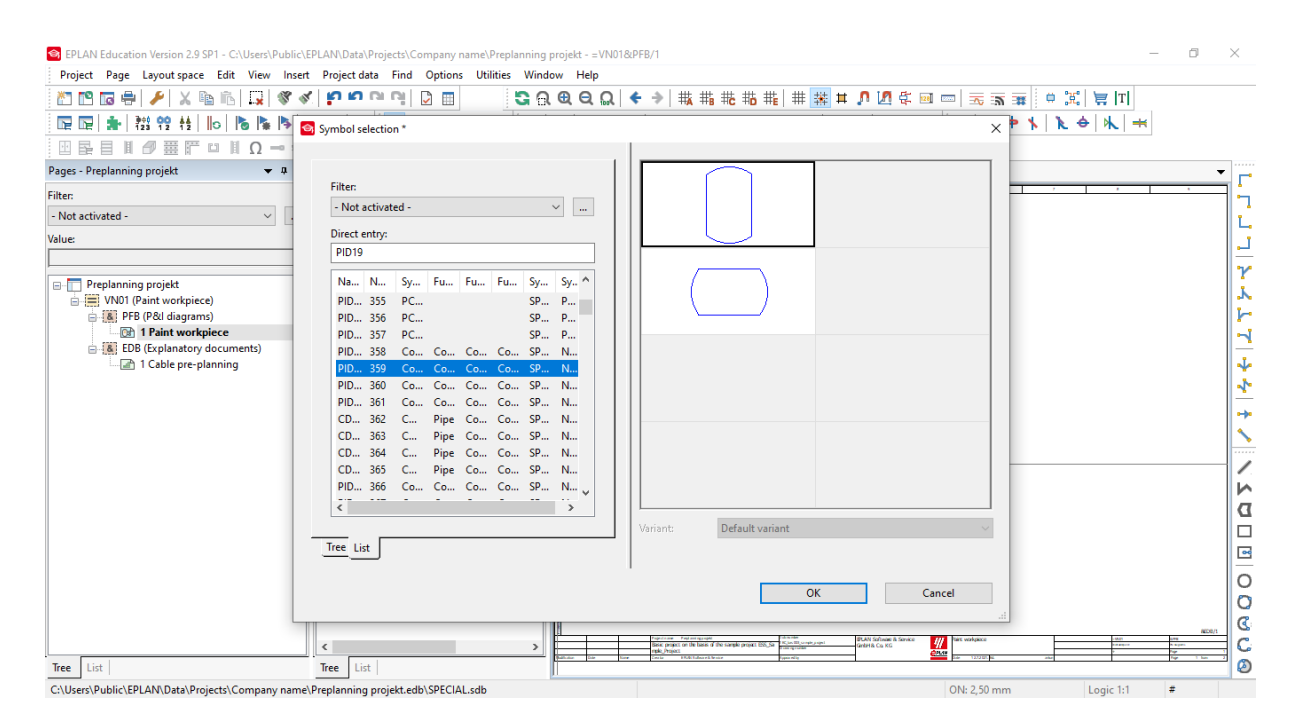

**Slika 4.10.** Dodavanje simbola spremnika

Isti postupak se ponovi i za slučaj PCT petlje, gdje je nakon postavljanja u izborniku "Symbol data" potrebno odabrati funkciju "Measuring station".

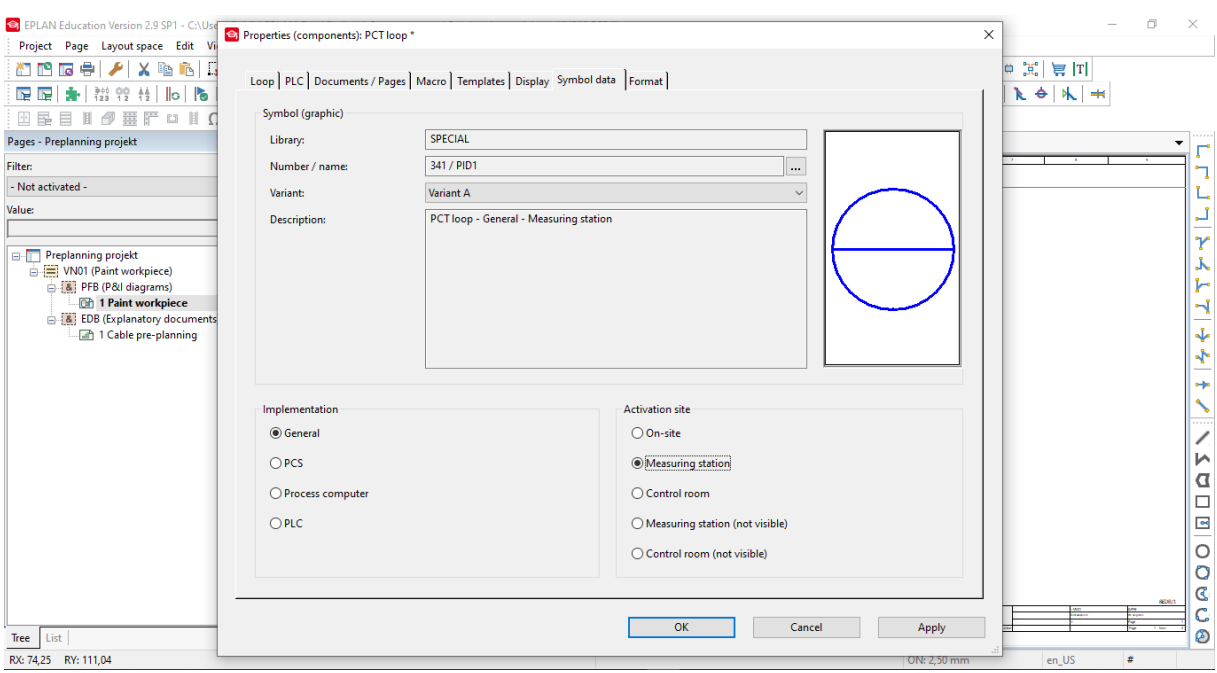

**Slika 4.11.** Dodavanje simbola PCT petlje

Kako je dodan spremnik na P&I dijagram, sada je potrebno dodati njegove pripadne simbole, stoga se dodaju pumpa, dva ventila za zatvaranje, i svi potrebni spojevi. To se radi na način da se na stranici P&I dijagrama desnim klikom otvori skočni izbornik i odabere opcija "Insert symbol", za dodavanje ventila u listu simbola potrebno je unijeti naziv "SA V 06", i dodati mu opis "FL0081", te isti postupak ponoviti za drugi ventil kojemu se daje opis "FL0082". Nakon toga se dodaje pumpa, koja se u listi simbola nalazi pod nazivom "FP 01" te joj se daje opis "GP0081", i zatim se dodaju točke povezivanja dodanih elemenata.

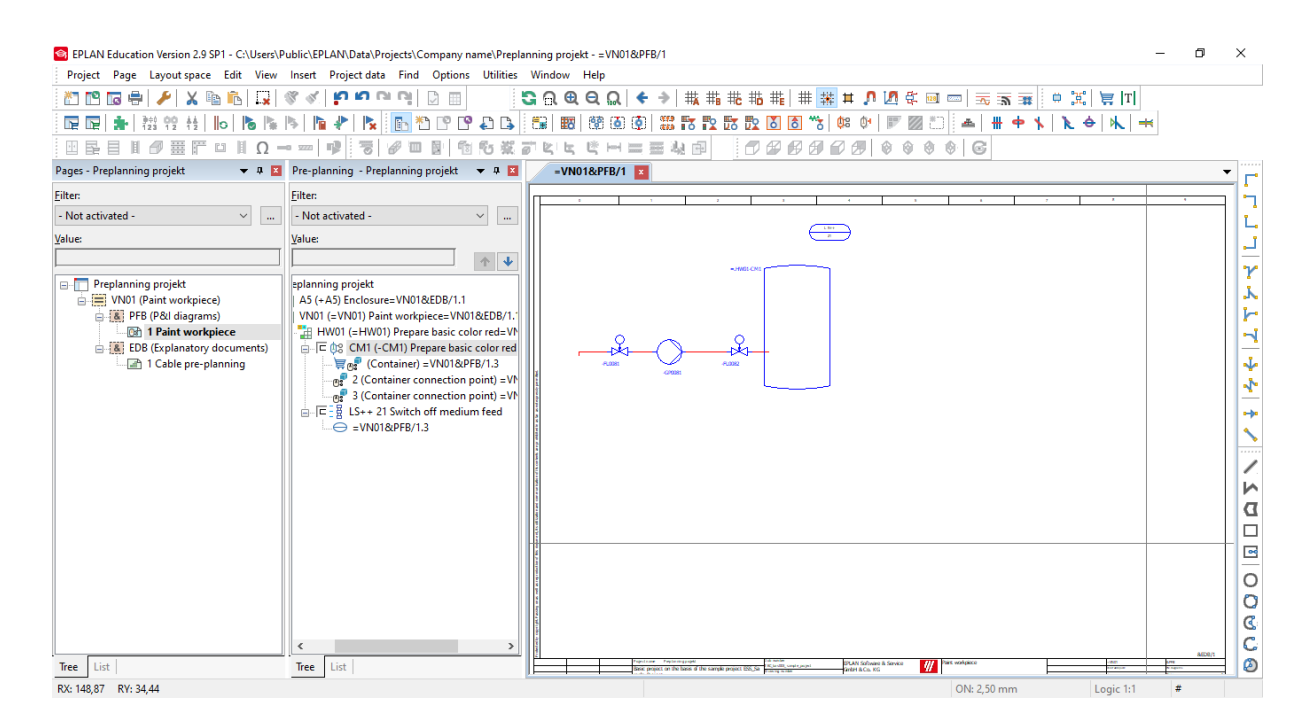

**Slika 4.12.** Dodavanje simbola pripadajućih elemenata spremnika

U sljedećem koraku je potrebno dodane simbole nadopuniti "macro" naredbama koje su zasebno kreirane i pohranjene, te koje se mogu koristiti u raznim segmentima projekta. To se postiže na način da se pristupi opciji "Insert" koja se nalazi na alatnoj traci, te odabere opcija "Window macro / symbol macro..." i odabere datoteka pod nazivom "PreplanningTutorial\_PI\_Supplement" i postavi se na postojeću stranicu P&I dijagrama. Postavljanjem novog macro prozora / simbola može se primjetiti kako je dobiven veliki broj novih segmenata u prozoru "Pre-planning navigator".

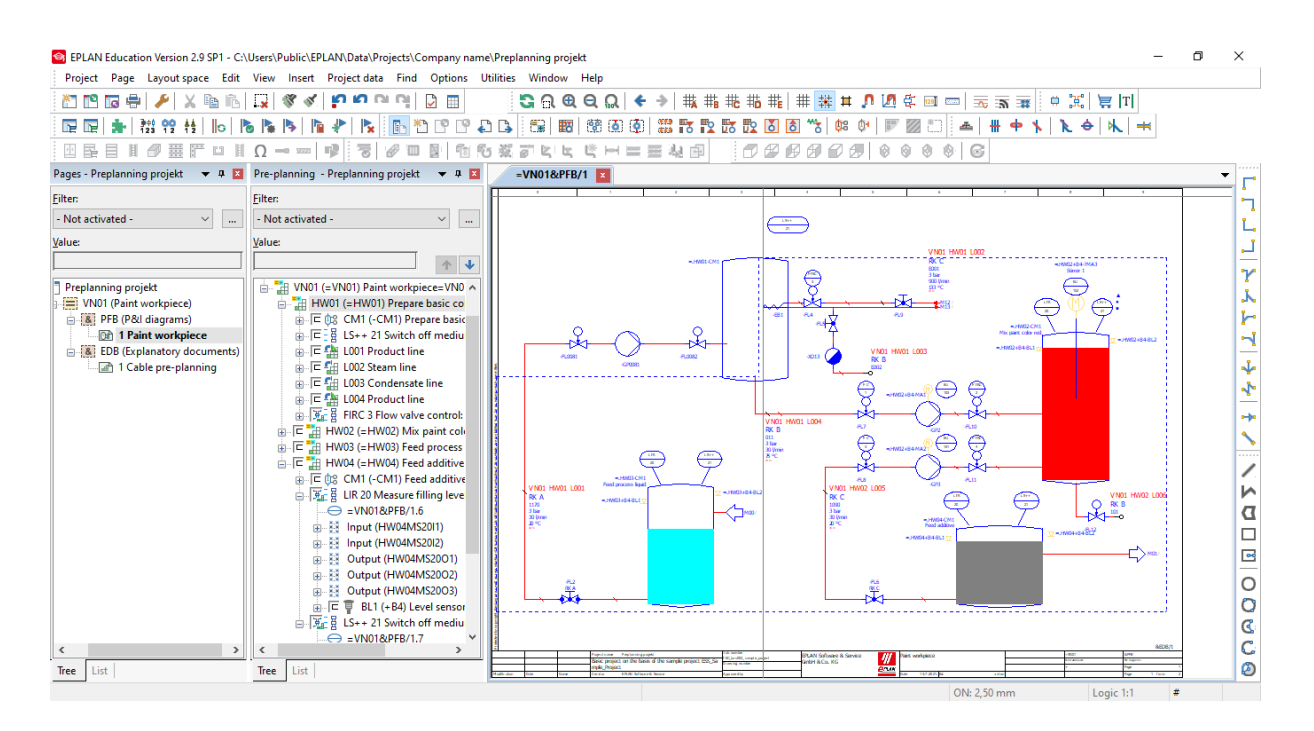

Slika 4.13. Unošenje "macro" naredbi za dopunjavanje simbola

Sada je potrebno uvesti podatke predplaniranja koji su pripremljeni u vanjskim aplikacijama. U ovom slučaju uvoze se nove petlje i podatci za postojeće petlje, i to iz programskog paketa Microsoft Excel. Započinje se tako da se postojeća petlja pod nazivom "LS++ 21 Switch off medium feed" u prozoru "Pre-planning navigator" označi desnim klikom miša, i pristupi se izborniku "Project data", te u padajućem izborniku odabere "Pre-planning" i zatim odabere opcija "Import". Kao izvor podataka odabere se "Excel" te se u skočnom izborniku odabere dokument koji se želi uvesti i u izborniku "Table" se odabere opcija "Loops", budući da se uvoze podatci za petlje. Također je potrebno u izborniku "Field assignment" odabrati datoteku pod nazivom "ESS Sample Project PCT LOOP". Kada su uveženi podatci iz programskog alata "Excel" i stvorene dvije nove petlje, isti postupak je potrebno ponoviti i za potrošače, gdje je jedina razlika u tome što je u izborniku "Table" potrebno odabrati opciju "Consumers".

Sljedeće što je potrebno unijeti jest objekt za planiranje kabela, odnosno "cable planning object". To se postiže na način da se desnim klikom miša na dva elementa, dobivena uvozom podataka u prethodnom koraku, koji imaju nazive: "EU 101 Feed the medium" i "EU 102 Mix the media", doda novi objekt opcijom u padajućem izborniku "New planning object" i doda mu se opis "Cable". Zatim je potrebno vratiti se na glavni "Page navigator" i odabrati stranicu "Cable preplanning", te na istu komandom "Place" dodati oba objekta pod nazivom "Cable" i za svaki od njih opcijom "Complete polyline" produžiti njihov spoj na spomenutoj stranici.

Zadnji korak je generiranje izvještaja objekta planiranja, PCT petlji i lista podataka. Izvještaj se generira na način da se pristupi izborniku "Utilities" na alatnoj traci, gdje se, u padajućem izborniku, odabere opcija "Reports" i stavka "Generate". Nakon toga je potrebno odabrati vrstu izvještaja i format u kojem se želi izvesti izvještaj. Izvještaj je moguće izvesti u obliku same stranice, ili ga postaviti na proizvoljno mjesto opcijom "Manual placement". Također je moguće filtriranje i sortiranje stavki u izvještaju na objekte planiranja, PCT petlje, funkcije petlji i sl.

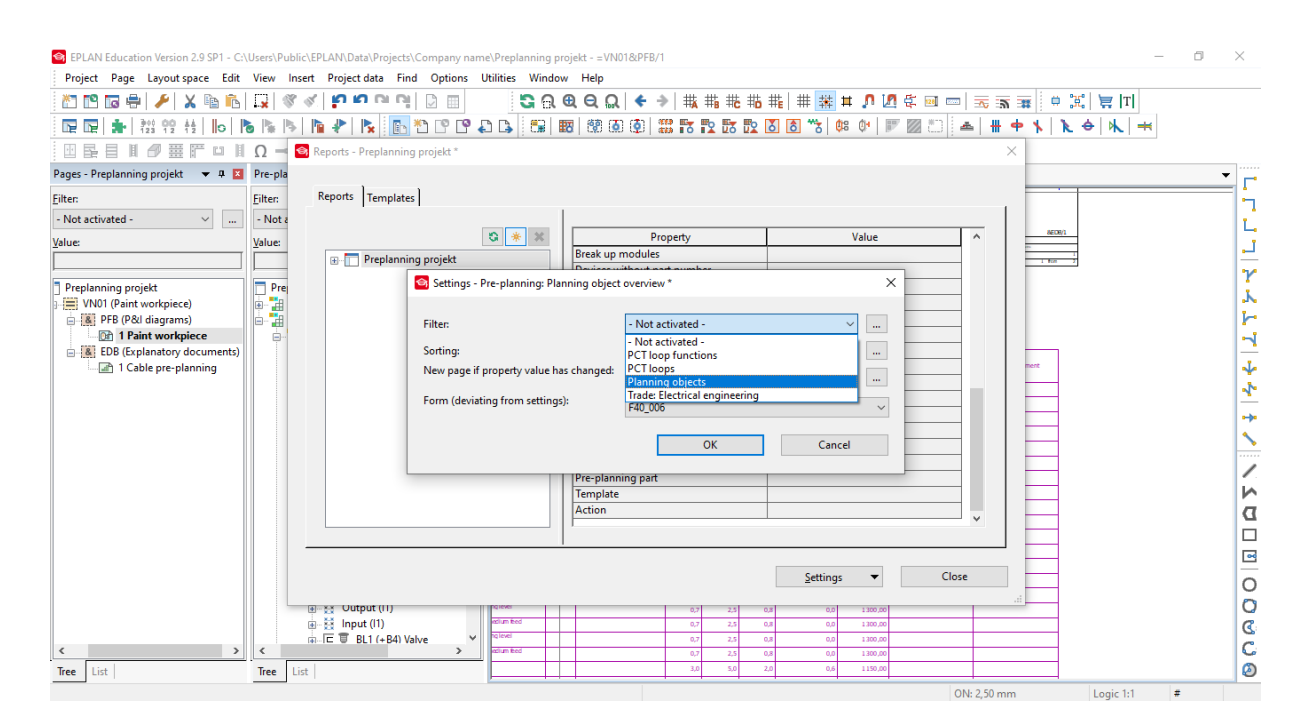

**Slika 4.14.** Generiranje izvještaja objekta planiranja

|                                       | S EPLAN Education Version 2.9 SP1 - C:\Users\Public\EPLAN\Data\Projects\Company name\Preplanning projekt - = VN01&PFB/1 |                                               |                                    |             |                     |                 |                |                         |                            |                 |                |                       | σ | $\times$                 |
|---------------------------------------|----------------------------------------------------------------------------------------------------|-----------------------------------------------|------------------------------------|-------------|---------------------|-----------------|----------------|-------------------------|----------------------------|-----------------|----------------|-----------------------|---|--------------------------|
|                                       | Project Page Layout space Edit View Insert Project data Find Options Utilities Window Help                              |                                               |                                    |             |                     |                 |                |                         |                            |                 |                |                       |   |                          |
| ÷<br>X le<br>In<br><u>wa ng</u><br>Ta | q<br><b>ព្រះរា</b> ពេញ <br>S.<br>E.                                                                                     |                                               |                                    |             |                     |                 |                |                         |                            |                 |                |                       |   |                          |
| <b>IF IF</b><br>ŧŧ<br>llo.            | $\left  \cdot \right $<br>$\mathbb{R}$<br>$\mathsf{R}$<br>B.<br>Ps.<br>l'in                                             |                                               |                                    |             |                     |                 |                |                         |                            |                 |                |                       |   |                          |
| 国民目目伊蚕产                               | $\Box \parallel \Omega = \square \parallel \mathbb{P} \parallel \mathbb{R}$                                             | 6 Ⅲ 图 向右菜石以上 吃出二三块肉                           |                                    |             |                     |                 |                |                         |                            |                 |                |                       |   |                          |
|                                       | Pages - Preplanning projekt $\bullet$ 0 $\bullet$ Pre-planning - Preplanning projekt $\bullet$ 0 $\bullet$              | $=$ VN01&PFB/1                                |                                    |             |                     |                 |                |                         |                            |                 |                |                       |   | ۰                        |
| <b>Filter:</b>                        | <b>Filter:</b>                                                                                                    |                                               |                                    |             |                     |                 |                |                         |                            |                 |                |                       |   |                          |
| - Not activated -<br>$\mathbf{r}$     | - Not activated -<br>$\vee$<br>$\mu_{\rm m}$                                                                            | Pre-planning: Cable planning object overview  |                                    |             |                     |                 |                |                         |                            |                 |                |                       |   |                          |
|                                       |                                                                                                    | PCT loop                                      | Description                        | conth       | <b>Part number</b>  |                 | Total work [h] |                         | <b>Colai</b><br>power      | Total price [C] | Source secment | <b>Target segment</b> |   |                          |
| Value:                                | Value:                                                                                                    |                                               | Remark                             |             | Part: Designation 1 | <b>Planning</b> | construction   | Software                | consumption<br><b>EKW1</b> |                 |                |                       |   |                          |
|                                       | 个业                                                                                                    | <b>BEV NOIL HWOICMI</b>                       | ana re fa aske collor no           |             |                     | 0.0             | 0.0            | 0,0                     | 0.0                        | 0.00            |                |                       |   |                          |
|                                       |                                                                                                    | <b>VIRGINIAL HARASSER</b>                     | In open color roll<br>ad pocas los |             |                     | 00              | 0 <sub>0</sub> | 0,0                     | 0,0                        | 0,00            |                |                       |   | γ                        |
| Preplanning projekt                   | Preplanning projekt                                                                                                    | V NO1 HWODCM1                                 | aid afckwe                         |             |                     | 0.0             | 0,0            | 0.0                     | 0,0                        | 0,00            |                |                       |   |                          |
| VN01 (Paint workpiece)                | <sup>2</sup> <sup>2</sup> A5 (+A5) Enclosure=VN01&EDB/1.1<br>hin-                                                       | <b>EVALUATION</b>                             | tar valve control: Class           |             |                     | 0.0             | 0.0<br>5.0     | 0.0<br>0.3              | 0.0                        | 0,00            |                |                       |   |                          |
| 8 PFB (P&I diagrams)                  | THE VN01 (=VN01) Paint workpiece=VN01                                                                                   | 3 V NO1 H WO1 FIRC 3<br>3 V NOL HWOL LS+ + 21 | wer had firmedum fees              |             |                     | 22<br>0.0       | 0.0            | 0.0                     | 0.0<br>0.0                 | 800.00<br>0.00  |                |                       |   | ь                        |
| <b>Dr</b> 1 Paint workpiece           | HW01 (=HW01) Prepare basic cold                                                                                         | <b>SIVNOL HWO2 OJ 101</b>                     | oof madun                          |             |                     | 55              | 8.0            | 45                      | 0.6                        | 3650.00         |                |                       |   | ÷                        |
| <b>EDB</b> (Explanatory documents)    | 白 区 03 CM1 (-CM1) Prepare basic                                                                                         | V NOS HWO2 DU SO2                             | <b>The models</b>                  |             |                     | 55              | 9,0            | 45                      | 4,5                        | 3650,00         |                |                       |   |                          |
| - and 1 Cable pre-planning            | ■ n <sup>9</sup> (Container) = VN01&PF                                                                                  | (NO1 HW02 BJ 103                              | Feed median                        |             |                     | 5.5             | 7.0            | 4.5                     | 15                         | 3650.00         |                |                       |   | ψ                        |
|                                       | 2 (Container connection p                                                                                               | 3 VISIT HMD RC 1                              | Flow valve contri                  |             |                     | 12              | 3.0            | 0.3                     | 0.0                        | 650.00          |                |                       |   |                          |
|                                       | 3 (Container connection p                                                                                               | 3 V NOL H WOZ FIRE 2                          |                                    |             |                     | 32              | 7.0            | 0.3                     | 0.0                        | 950.00          |                |                       |   | ⊹                        |
|                                       | 白 三号 LS++ 21 Switch off medium                                                                                          | 3 V NOL HWD2 FC 3                             | Flow valve contro                  |             |                     | 1.2             | 3,0            | 0.3                     | 0.0                        | 650.00          |                |                       |   | o-bo                     |
|                                       | $\rightarrow$ =VN01&PFB/1.3                                                                                             | V NO1 H WO2 F DIC 4                           | so value modern's disease and de   |             |                     | 3,2             | 7,0            | 0.3                     | 0,0                        | 950,00          |                |                       |   |                          |
|                                       | 白 E S L001 Product line                                                                                                 | <b>TV NO1 HW02 LBL20</b>                      | <b>Copure Filtra Toyot</b>         |             |                     | 1.7             | 5.0            | 0.8                     | 0.9                        | 1450.00         |                |                       |   |                          |
|                                       | $K = \sum_{k=1}^{n} (RK A) = VNO18PFB/1.0$                                                                              | VNO1 HW02 LS++21                              | was to of Considers Team           |             |                     | 1.7             | 5.5            | 0.8                     | 0.0                        | 1450.00         |                |                       |   | 1.1.1.1                  |
|                                       |                                                                                                    | <b>BIV NOL HWOS LIR 20</b>                    | Coppus Filing Love                 |             |                     | 0.7             | 2,5            | 0.8                     | 0.0                        | 1300.00         |                |                       |   |                          |
|                                       | 白 E H L002 Steam line                                                                                                   | 3 V NO. HWD 15++21<br>×.                      | Gainh of Congdum Spot              |             |                     | 0.7             | 2,5            | 0.8                     | 0.0                        | 1300.00         |                |                       |   | И                        |
|                                       | $K = \sum_{k=1}^{n} (RK C) = VNO18PFB/1.5$                                                                              | V NO1 H WO4 L IR 20                           | <b>Course from Love</b>            |             |                     | 0.7             | 2,5            | <b>o.s</b>              | 0.0                        | 1300.00         |                |                       |   |                          |
|                                       | 白 日 仙 L003 Condensate line                                                                                              | <b>Lynn Hwarts + 21</b>                       | witch of finedum fee               |             |                     | 0.7             | 2.5            | 0.8                     | 0.9                        | 1300,00         |                |                       |   | a                        |
|                                       | $\leftarrow$ (RK B) = VN01&PFB/1.5                                                                                      | TW101 HW02 BJ 101NA1                          | Purrito 3                          |             |                     | 3.0             | 5.0            | 2.0                     | 0.6                        | 1150.00         |                |                       |   | □                        |
|                                       | □ E S L004 Product line                                                                                                 | <b>INGL HW02 BJ 102NA2</b>                    | Stimor 1<br>Pump <sub>1</sub>      |             |                     | 30              | 6.0            | 2.0                     | 1.5                        | 1150.00         |                |                       |   |                          |
|                                       | $K = 1.3$ (RK B) = VN01&PFB/1.3                                                                                         | V NOS HWO2 DU SOPRAS                          | Level signed                       |             |                     | 3,0             | 4.0            | 2,0                     | 1,5                        | 1150,00         |                |                       |   | $\overline{\phantom{a}}$ |
|                                       | □ 夏日 FIRC 3 Flow valve control: 0                                                                                       | THE ROOM FOR DRIVING SCIENCE                  | and a great                        |             |                     | 12              | 3,5            | 0.3                     | 0.0                        | 650,00          |                |                       |   |                          |
|                                       | $\implies$ =VN01&PFB/1.4                                                                                                | 4 Y NO1 HW03 LIR 208L1                        | Link sasar                         |             | LWOD                | 0.2             | 1.0            | 0.3                     | 0.0                        | 500,00          |                |                       |   | O                        |
|                                       | 由 2 Output (I1)                                                                                                    | 4 V NOL HWGS LS++ 218L2                       |                                    |             |                     | 0.2             | 1.0            | 0.3                     | 0.0                        | 500.00          |                |                       |   | O                        |
|                                       | $\frac{1}{2}$ $\frac{1}{2}$ = Input (I1)                                                                                |                                               |                                    | Carry over: |                     |                 |                |                         |                            |                 |                |                       |   |                          |
|                                       | 中 三 章 BL1 (+B4) Valve                                                                                                   |                                               |                                    |             | Total               | 44.3            | 20.0           | $\overline{\mathbf{z}}$ |                            | 28150,00        |                |                       |   | C                        |
| $\checkmark$<br>$\rightarrow$         | $\left\langle$<br>$\rightarrow$                                                                                         |                                               |                                    |             |                     |                 |                |                         |                            |                 |                |                       |   | C                        |
| List<br>Tree                          | List<br>Tree                                                                                                    |                                               |                                    |             |                     |                 |                |                         |                            |                 |                |                       |   | ల                        |
| RX: -1.11 RY: -11.91                  |                                                                                                    |                                               |                                    |             |                     |                 |                |                         | ON: 2.50 mm                |                 | Logic 1:1      | #                     |   |                          |

**Slika 4.15.** Primjer izvještaja objekta planiranja

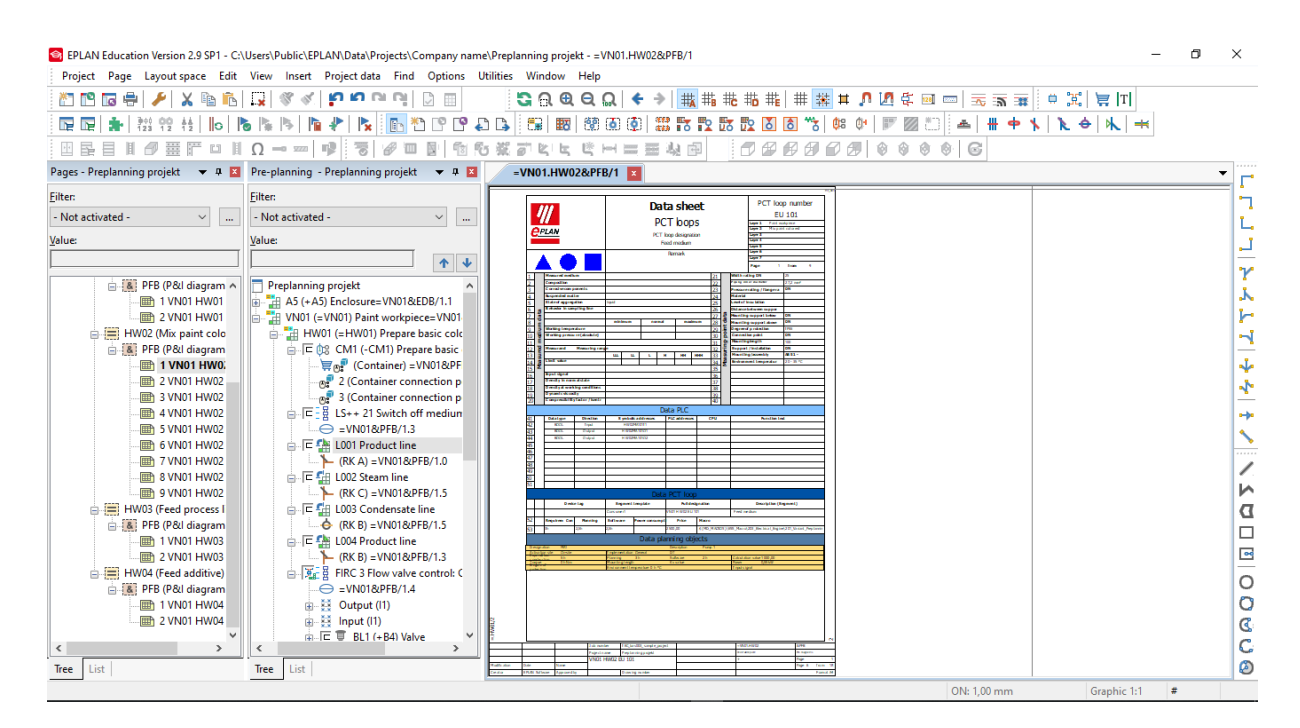

**Slika 4.16.** Primjer liste podataka PCT petlji

#### <span id="page-40-0"></span>**5. EPLAN Fluid**

EPLAN Fluid je inženjerski alat za automatizirano projektiranje i dokumentiranje fluidnih krugova u instalacijama koji uključuju hidrauliku, pneumatiku, hlađenje i podmazivanje [4]. Inženjering fluida je, kao i elektroinženjering, povezan sa svim ostalim granama inženjeringa preko sustava EPLAN Platform, stoga je, kao i kod ostalih alata spomenute platforme, moguće paralelno izvođenje različitih inženjerskih procesa i zadataka s ciljem ubrzanja cjelokupnog inženjerskog procesa, što je ujedno i najveća prednost ovog alata, kao i cijele platforme EPLAN. Planiranje instalacija fluida je ubrzano zahvaljujući logičkim funkcijama i automatskim procesima koje ovaj programski alat posjeduje. Moderno korisničko sučelje i razne funkcije crtanja shema uvelike olakšaju izradu dokumentacije. Također postoji mogućnost automatskog povezivanja gdje se automatski generiraju sve fluidne veze. Funkcijom "Smart connecting" je omogućena dodatna sigurnost prilikom crtanja shema, jer čak i prilikom premještanja simbola, oni ostaju povezani. Upotrebom makro tehnologije moguće je spremanje djelomičnih dijelova krugova i drugih varijanti, s ciljem upotrebe u drugim projektima ili u kasnijim fazama istog projekta.

Glavne značajke programskog alata EPLAN Fluid su:

- baziranost na standardima stvaranje fluidnih krugova u skladu sa najnovijim ISO1219 ili IEC 81346 standardima,
- široka primjena hidraulika, pneumatika, hlađenje, itd.,
- makro tehnologija pohranjivanje djelova krugova i kasnija uporaba istih,
- fluidni dijagrami, liste dijelova, 3D prikazi, list povezivanja, itd. dolaze iz jednog izvora,
- jednostavna struktura projekta,
- eTouch i Smart Connecting tehnologije,
- automatiziran proces izrade projekta.

### <span id="page-41-0"></span>**6. ZAKLJUČAK**

Poslovi projektiranja su vrlo složeni i zahtjevni, ponajviše zato što se sastoje od velikog broja procesa planiranja i dokumentiranja. Moderni programski alati omogućuju automatizaciju procesa koji uvelike olakšavaju provedbu navedenih procesa i poboljšavaju njihovu kvalitetu. Implementacijom takvih programskih alata se smanjuje i vrijeme potrebno za njihovu provedbu, što je presudni faktor prilikom ugovaranja svih vrsta poslova. U slučaju programskog alata EPLAN Harness proD ključna prednost leži u olakšanom generiranju shema spajanja i dizajna kabelskih snopova. U 3D okruženju jednostavnim klikom miša moguće je povezati spojeve u promatranom projektu. Također, mogućnost uvoza podataka o žicama i popisi ožičenja doprinose olakšanom i ubrzanom načinu rada. Budući da su poslovi projektiranja često opsežni, oni kao takvi zahtjevaju određene pripreme u ranim fazama projektiranja, a koje obuhvaćaju poslovi predplaniranja. Tu je uvelike koristan programski alat EPLAN Preplanning koji nudi razne preglede strojeva i opreme u vidu grafičkog pristupa procesima predplaniranja kao i pripadajuće dijagrame, također nudi i mogućnost uvoza podataka iz vanjskih aplikacija kao što su Excel i sl. Sve prednosti koje navedeni alat omogućava je moguće izvesti u obliku raznih izvješća. Za automatizaciju procesa je vrlo korisna mogućnost izrade novih projekata, kao i rad na postojećim projektima koje programski alat EPLAN Electric P8 nudi, a sve u svrhu olakšane izrade projektne dokumentacije i automatizaciji izrade električnih shema.

## <span id="page-42-0"></span>**LITERATURA**

[1] EPLAN, EPLAN Platform, EPLAN Harness proD, dostupno na: [https://www.eplan.hr/eplan](https://www.eplan.hr/eplan-rjesenja/eplan-platform/eplan-harness-prod/)[rjesenja/eplan-platform/eplan-harness-prod/](https://www.eplan.hr/eplan-rjesenja/eplan-platform/eplan-harness-prod/) [13.07.2021.]

[2] EPLAN, EPLAN Platform, EPLAN Harness proD, dostupno na: [https://www.eplan.hr/eplan](https://www.eplan.hr/eplan-rjesenja/eplan-platform/eplan-harness-prod/)[rjesenja/eplan-platform/eplan-harness-prod/](https://www.eplan.hr/eplan-rjesenja/eplan-platform/eplan-harness-prod/) [13.07.2021.]

[3] EPLAN, EPLAN Platform, EPLAN Preplanning, dostupno na: <https://www.eplan.hr/eplan-rjesenja/eplan-platform/eplan-preplanning/> [13.07.2021.]

[4] EPLAN, EPLAN Platform, EPLAN Fluid, dostupno na: [https://www.eplan.hr/eplan](https://www.eplan.hr/eplan-rjesenja/eplan-platform/eplan-fluid/)[rjesenja/eplan-platform/eplan-fluid/](https://www.eplan.hr/eplan-rjesenja/eplan-platform/eplan-fluid/) [13.07.2021.]

[5] EPLAN, EPLAN Information portal, Beginner tutorials, EPLAN Preplanning, <https://www.eplan.help/en-us/Infoportal/Content/tutorials/preplanning/index.html> [13.07.2021.]

## <span id="page-43-0"></span>**SAŽETAK**

Budući da su poslovi projektiranja zahtjevni i iziskuju puno vremena i novčanih sredstava, uvijek se teži pojednostavljenju i ubrzanju istih. Kao idealno rješenje pokazala se EPLAN Platforma i svi pripadajući programski moduli koji su dio iste. Od sustava za izradu elektrotehničkih shema pri kojima je moguća ručna izrada od nule kao i rad na već postojećim predlošcima koje sami modul EPLAN Electric P8 nudi, do alata za predplaniranje tehničkih i ostalih procesa u projektiranju koje nudi EPLAN Preplanning. Kompletna EPLAN Platforma nudi razna rješenja koja se mogu primjeniti u različitim fazama projektiranja i uvelike olakšavaju svaku od tih faza. Svi programski moduli su povezani unutar EPLAN Platforme što također olakšava izradu projekta koristeći se njima.

**Ključne riječi:** projektiranje, EPLAN, EPLAN Electric P8, EPLAN Preplanning, EPLAN Harness proD, EPLAN Fluid.

#### <span id="page-43-1"></span>**ABSTRACT**

Because design jobs are demanding and require a lot of time and money, we always strive to simplify and speed them up. The EPLAN Platform and all associated software modules that are part of it have proven to be the ideal solution. Starting from systems for creating electrical diagrams where manual production from scracth is possible as well as working on existing templates offered by the EPLAN Electric P8 module itself, to tools for pre-planning tehnical and other design processes offered by EPLAN Preplanning module. The complete EPLAN Platform offers a variety of solutions that can be applied in different design phases and greatly faciliate each of these phases. All program modules are connected within the EPLAN Platform, which also makes it easier to create project using them.

**Key words:** designing, EPLAN, EPLAN Electric P8, EPLAN Preplanning, EPLAN Harness proD, EPLAN Fluid.

# <span id="page-44-0"></span>**ŽIVOTOPIS**

Antun Rukavina rođen je 7. veljače 1999. godine. Živi u selu Zagrađu gdje je u područnoj školi osnovne škole fra Kaje Adžića pohađao prva 4 razreda osnovne škole, dok je ostala 4 razreda osnovne škole pohađao u Pleternici. 2013. godine upisuje srednju Tehničku školu u Požegi, smjer elektrotehničar, istu završava 2017. godine. 2018. godine upisuje preddiplomski stručni studij elektroenergetike na Fakultetu elektrotehnike, računarstva i informacijskih tehnologija u Osijeku.